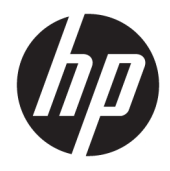

# Referentni priručnik za hardver

Mini stolno računalo HP EliteDesk 705 G4

© Copyright 2018 HP Development Company, L.P.

Podaci koji su ovdje sadržani podliježu promjenama bez prethodne najave. Jedina jamstva za HP proizvode i usluge iznesena su u izričitim jamstvenim izjavama koje prate takve proizvode i usluge. Ništa što se ovdje nalazi ne smije se smatrati dodatnim jamstvom. HP ne snosi odgovornost za tehničke ili uredničke pogreške ili propuste u ovom tekstu.

Prvo izdanje: lipanj 2018.

Broj dokumenta: L17238-BC1

#### **Obavijest o proizvodu**

Ovaj vodič opisuje zajedničke značajke većine modela. Neke značajke možda neće biti dostupne na vašem proizvodu. Da biste pristupili najnovijem korisničkom priručniku, posjetite <http://www.hp.com/support> i slijedite upute kako biste pronašli svoj proizvod. Zatim odaberite **User Guides** (Korisnički priručnici).

#### **Uvjeti korištenja softvera**

Instaliranjem, kopiranjem, preuzimanjem ili korištenjem softverskog proizvoda predinstaliranog na ovom računalu korisnik pristaje na odredbe HP-ova licencnog ugovora za krajnjeg korisnika (EULA). Ako ne prihvaćate ove licencne uvjete, kao jedini dostupni pravni lijek možete vratiti čitav nekorišteni proizvod (hardver i softver) u roku od 14 dana da biste ostvarili povrat cijelog iznosa u skladu s prodavačevim pravilima o povratu.

Da biste dobili dodatne informacije ili zatražili povrat cijelog iznosa koji ste platili za računalo, obratite se prodavaču.

#### **O ovom vodiču**

Ovaj vodič nudi osnovne informacije za nadogradnju osobnih računala HP EliteDesk Business.

- **UPOZORENJE!** Naznačuje opasnost koja, ako je ne izbjegnete, **može** uzrokovati smrt ili ozbiljne ozljede.
- **OPREZ:** Naznačuje opasnost koja, ako je ne izbjegnete, **može** uzrokovati lakše ili teže ozljede.
- **I''s važno:** Prikazuje informacije koje se smatraju važnima, ali ne vezanima uz mogućnost ozljede (na primjer, poruke vezane uz štetu na imovini). Oprez upozorava korisnika da nepridržavanje postupka točno kao što je opisan može uzrokovati gubitak podataka te oštećenje hardvera ili softvera. Također sadrži ključne informacije koje objašnjavaju koncept ili su potrebne da biste dovršili zadatak.
- **WAPOMENA:** Sadrži dodatne informacije koje naglašavaju ili su dodatak važnim točkama glavnog teksta.
- **SAVJET:** Pruža korisne savjete za dovršavanje zadataka.

# Sadržaj

J.  $\sim$ 

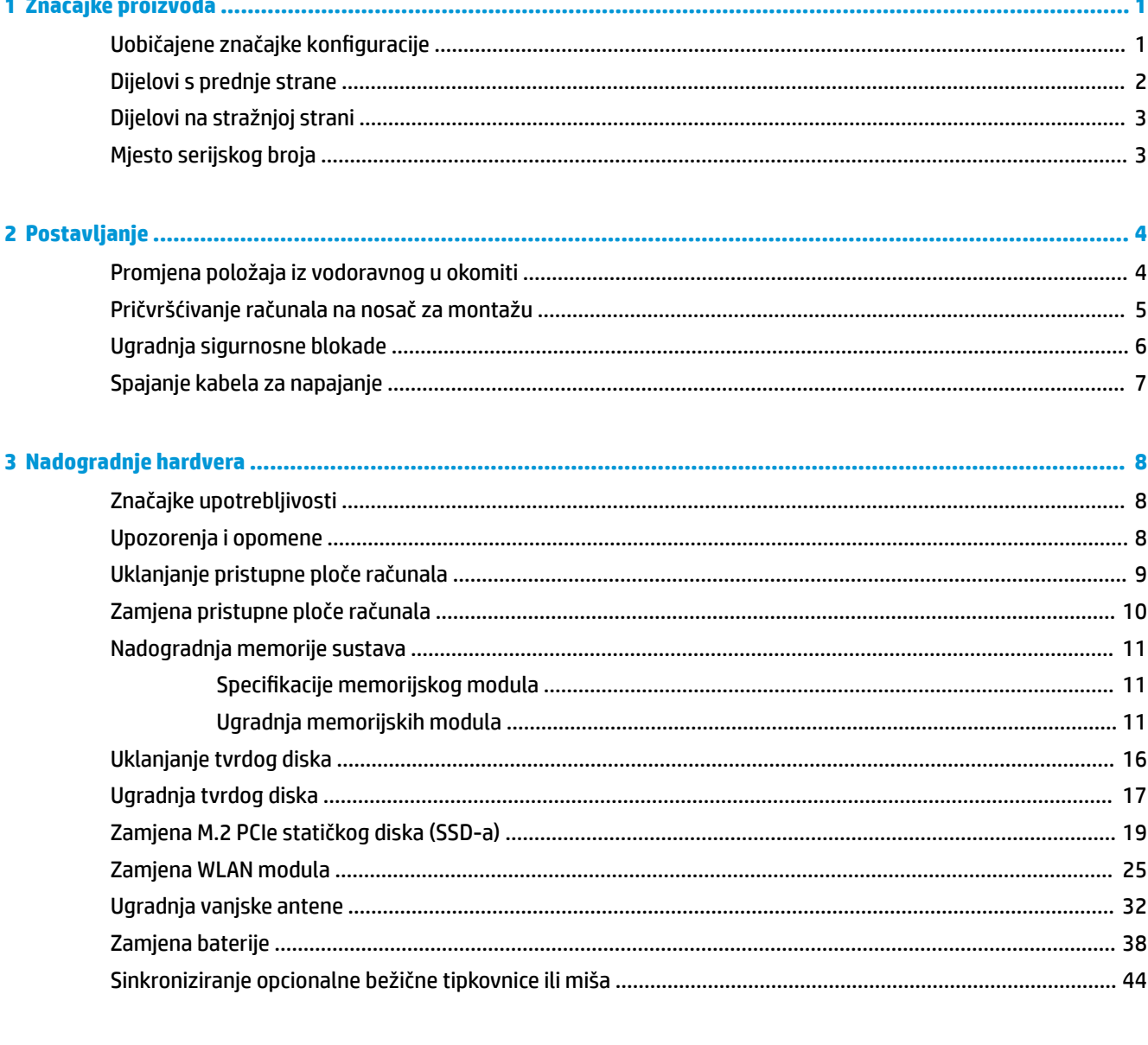

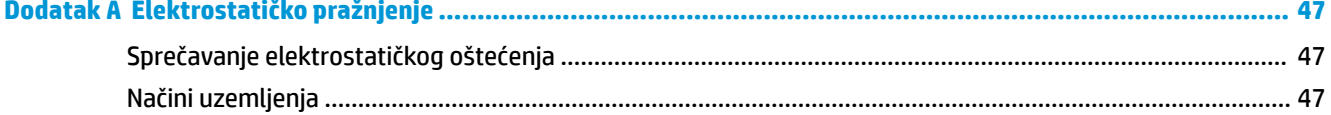

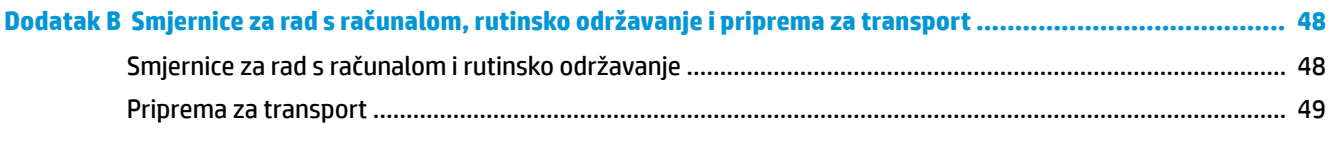

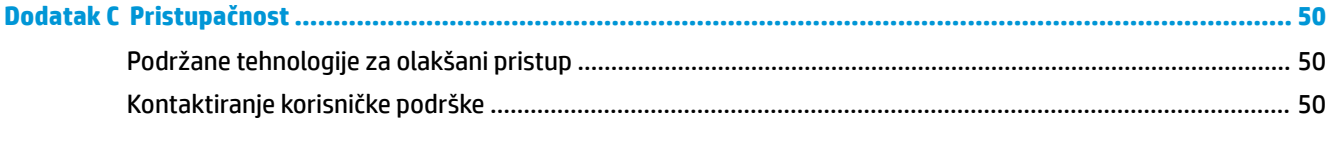

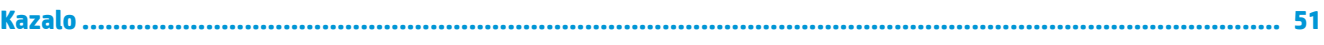

# <span id="page-6-0"></span>**1 Značajke proizvoda**

### **Uobičajene značajke konfiguracije**

Značajke ovise o modelu. Za podršku i kako biste saznali više o hardveru i softveru instaliranom na vaš model računala pokrenite uslužni program HP Support Assistant.

**EZ NAPOMENA:** Model računala može se koristiti u uspravnom ili vodoravnom položaju. Stalak se prodaje zasebno.

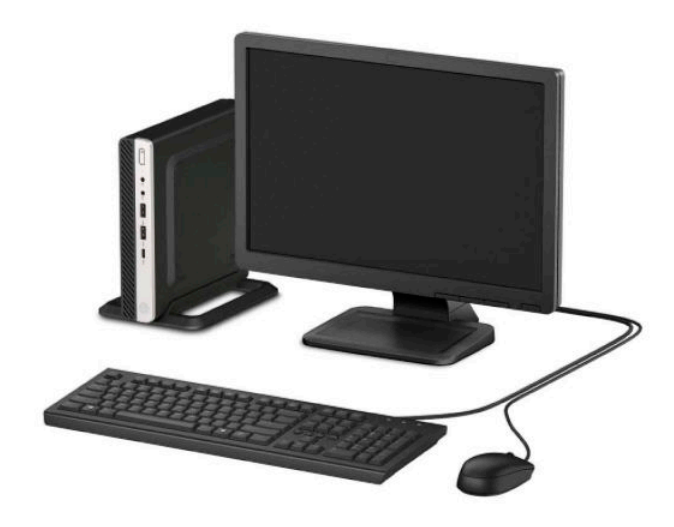

### <span id="page-7-0"></span>**Dijelovi s prednje strane**

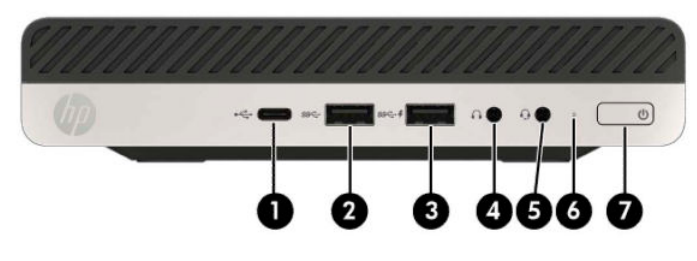

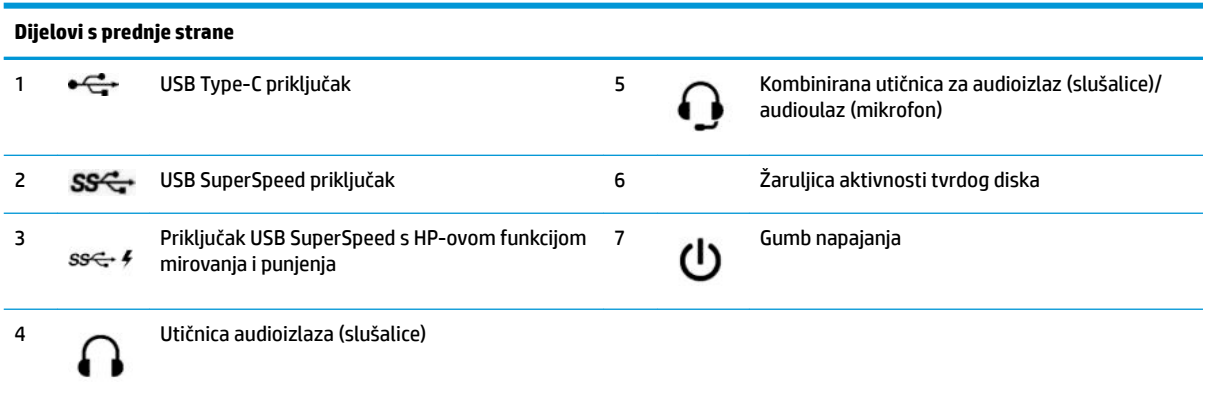

**NAPOMENA:** Priključak USB SuperSpeed za punjenje također daje struju za punjenje uređaja poput pametnih telefona. Struja za punjenje dostupna je kad god je kabel za napajanje priključen u sustav, čak i kada je sustav isključen.

Kombinirana utičnica audioizlaz (slušalice)/audioulaz (mikrofon) podržava slušalice, uređaje s linijskim izlazom, mikrofone, uređaje s linijskim ulazom ili slušalice s mikrofonom sila CTIA.

### <span id="page-8-0"></span>**Dijelovi na stražnjoj strani**

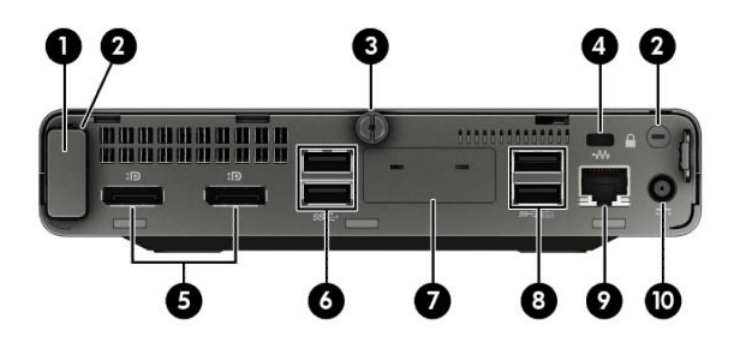

#### **Dijelovi na stražnjoj strani**

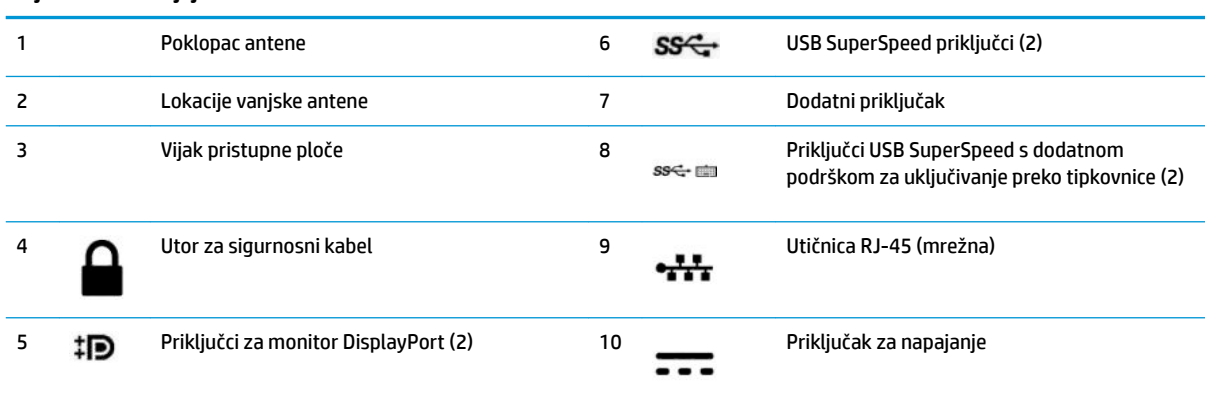

### **Mjesto serijskog broja**

Svako računalo ima jedinstveni serijski broj i identifikacijski broj proizvoda koji se nalaze s vanjske strane računala. Neka vam ovi brojevi budu dostupni kada se obraćate za pomoć službi za podršku korisnicima.

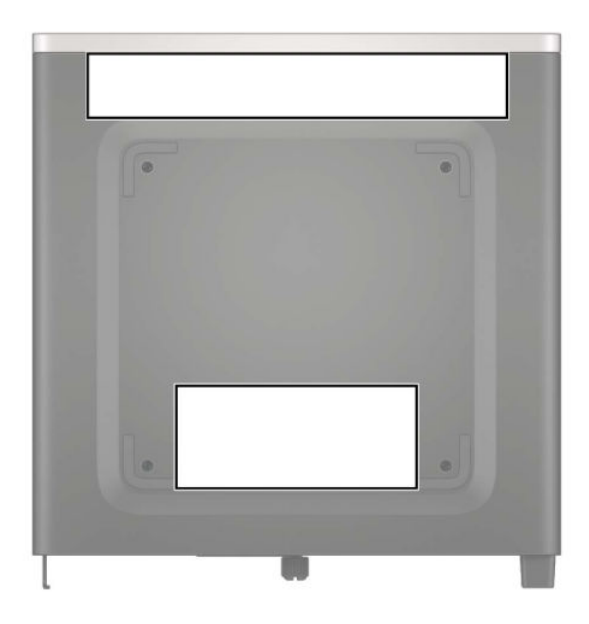

## <span id="page-9-0"></span>**2 Postavljanje**

#### **Promjena položaja iz vodoravnog u okomiti**

Računalo se može koristiti u uspravnom usmjerenju s dodatnim uspravnim stalnom koji možete kupiti od tvrtke HP.

- **1.** Uklonite/isključite sve sigurnosne uređaje koji sprječavaju otvaranje računala.
- **2.** Uklonite sve prijenosne medije iz računala, poput USB izbrisivih memorijskih pogona.
- **3.** Pravilno isključite računalo kroz operacijski sustav, a zatim isključite vanjske uređaje.
- **4.** Izvadite kabel napajanja iz električne utičnice i odvojite vanjske uređaje.
- **VAŽNO:** Bez obzira je li računalo uključeno ili isključeno, matična će ploča biti pod naponom sve dok je sustav priključen na aktivnu utičnicu. Da biste spriječili oštećenje unutarnjih komponenti, prije otvaranja računala morate odspojiti kabel za napajanje od izvora napajanja.
- **5.** Postavite računalo tako da desna strana bude okrenuta prema gore i postavite ga na dodatno postolje.

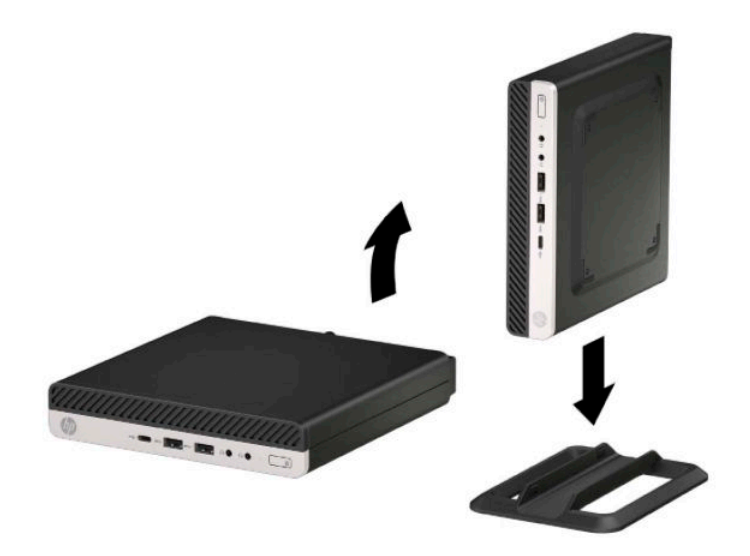

- **W NAPOMENA:** Za dodatno stabiliziranje računala u uspravnom položaju HP preporučuje uporabu dodatnog postolja za uspravne modele.
- **6.** Ponovno priključite kabel za napajanje i vanjske uređaje, a zatim uključite računalo.
- <span id="page-10-0"></span>**W NAPOMENA:** Pobrinite se da barem 10,2 cm (4 inča) prostora na svim stranama računala ostane slobodno i bez zapreka.
- **7.** Priključite sve sigurnosne uređaje onemogućene prilikom pomicanja računala.

#### **Pričvršćivanje računala na nosač za montažu**

Računalo može se postaviti na zid, okretni nosač ili drugi nosač.

**Z NAPOMENA:** Ovaj uređaj je predviđen za montažu na prirubnicu zidnog nosača prema UL ili CSA klasifikaciji.

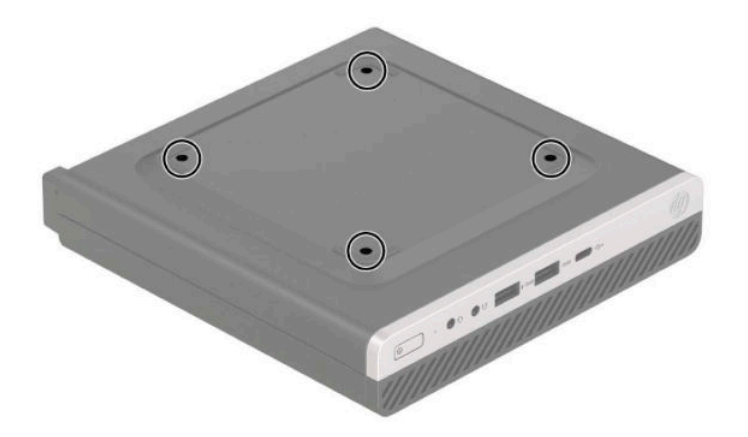

- **1.** Ako je računalo na postolju, skinite ga s postolja i položite dolje.
- **2.** Za ugradnju računala na okretni nosač (prodaje se zasebno), umetnite četiri vijka kroz rupe na ploči okretnog nosača i rupe za montiranje na računalu.
	- **VAŽNO:** Ovo računalo podržava industrijski standard VESA rupa za montiranje od 100 mm. Da biste na računalo spojili rješenje za montiranje treće strane, koristite vijke koji ste dobili s tim rješenjem. Morate utvrditi da montažno rješenje proizvođača udovoljava zahtjevima standarda VESA te da ima nazivnu nosivost potrebnu da izdrži težinu računala. Za najbolje performanse važno je koristiti kabel napajanja i druge kabele koje ste dobili s računalom.

Za pričvršćivanje računala na druge nosače slijedite upute koje ste dobili s drugim nosačem kako biste se pobrinuli da računalo bude sigurno priključeno.

### <span id="page-11-0"></span>**Ugradnja sigurnosne blokade**

Brava sigurnosnog kabela možete privezati na stražnjoj strani monitora. Koristite ključ koji ste dobili kako biste pričvrstili i uklonili bravu.

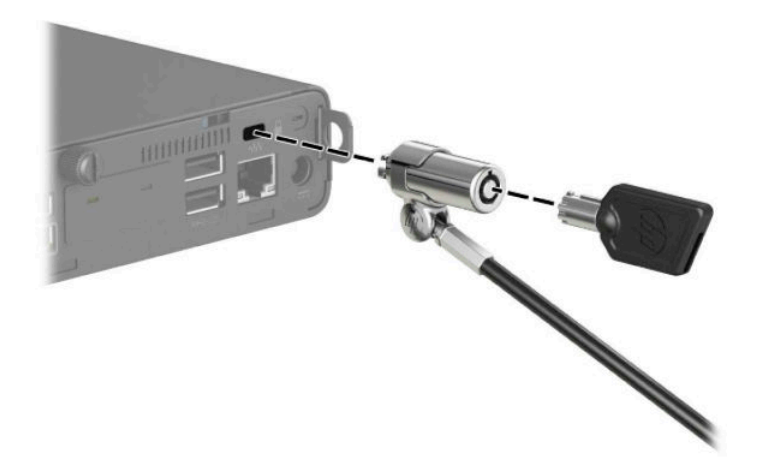

Da biste instalirali lokot, povucite omču lokota van iz stražnje strane računala i instalirajte lokot u omču.

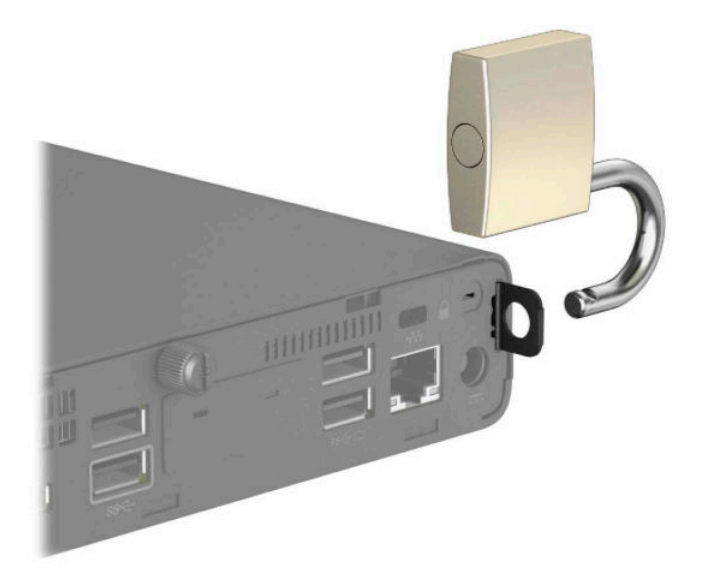

**NAPOMENA:** Brava i lokot sigurnosnog kabela zamišljeni su kao sredstvo odvraćanja, no ne mogu spriječiti nepravilno rukovanje računalom ili njegovu krađu.

### <span id="page-12-0"></span>**Spajanje kabela za napajanje**

Priključite jedan kraj kabela za napajanje u prilagodnik izmjenične struje (1), a drugi kraj kabela u uzemljenu utičnicu izmjenične struje (2) te zatim priključite okrugli utikač prilagodnika izmjenične struje na priključak napajanja na računalu (3).

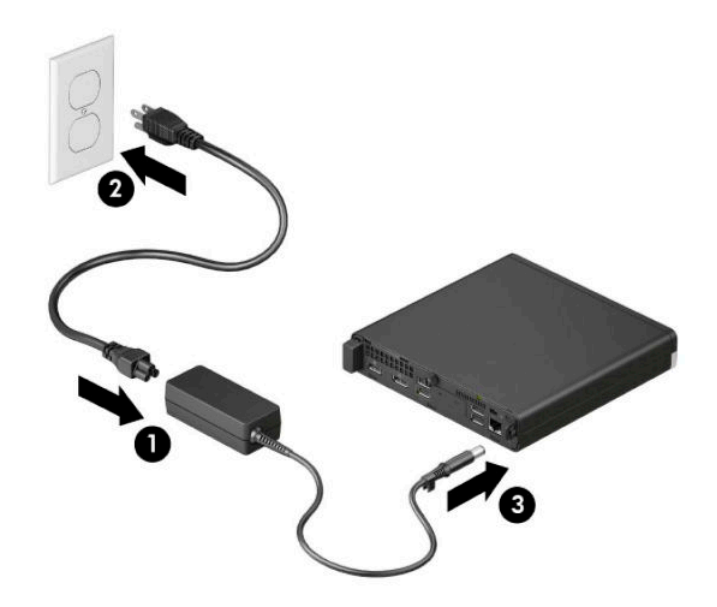

## <span id="page-13-0"></span>**3 Nadogradnje hardvera**

### **Značajke upotrebljivosti**

Ovo računalo sadrži značajke koje olakšavaju nadogradnju i servis. Za neke od instalacijskih postupaka opisanih u ovom poglavlju trebat ćete odvijač Torx T15 ili odvijač s ravnom glavom.

#### **Upozorenja i opomene**

Obavezno pročitajte sve primjenjive upute, opomene i upozorenja u ovom priručniku prije izvođenja nadogradnje.

**UPOZORENJE!** Kako bi se smanjila opasnost ozljeda od električnog udara, vrućih površina ili požara:

Odspojite kabel napajanja izmjeničnom strujom iz električne utičnice i pričekajte da se interne komponente sustava ohlade prije dodirivanja.

Nemojte priključivati telekomunikacijske ili telefonske priključke u utičnice upravljača mrežnog sučelja (NIC).

Nemojte isključivati kontakt uzemljenja kabela za napajanje. Kontakt uzemljenja važna je sigurnosna značajka.

Kabel za napajanje izmjeničnom strujom priključite u uzemljenu utičnicu koja je uvijek lako dostupna.

Kako bi se smanjila opasnost nastanka ozbiljnih ozljeda, pročitajte *Priručnik za sigurnost i udobnost*. *Priručnik za sigurnost i udobnost* sadrži i važne informacije o električnoj i mehaničkoj sigurnosti. *Priručnik za sigurnost i udobnost* nalazi se na internetu na adresi <http://www.hp.com/ergo>.

**UPOZORENJE!** Unutrašnjost sadrži pokretne i dijelove pod naponom.

Prije uklanjanja kućišta isključite napajanje opreme.

Prije uključivanja opreme vratite i osigurajte kućište.

**VAŽNO:** Statički elektricitet može oštetiti elektroničke dijelove računala ili ostale opreme. Prije provedbe ovih postupaka oslobodite se eventualnog statičkog naboja tako da nakratko dodirnete uzemljeni metalni predmet. Dodatne informacija potražite u odjeljku [Elektrostatičko pražnjenje na stranici 47.](#page-52-0)

Dok je računalo priključeno na izvor izmjeničnog napajanja, matična ploča je uvijek pod naponom. Da biste spriječili oštećenje unutarnjih komponenti, prije otvaranja računala morate odspojiti kabel za napajanje od izvora napajanja.

**WAPOMENA:** Vaš model računala može se malo razlikovati od ilustracija u ovom poglavlju.

### <span id="page-14-0"></span>**Uklanjanje pristupne ploče računala**

Da biste pristupili unutarnjim komponentama morate ukloniti pristupnu ploču.

- **1.** Uklonite/isključite sve sigurnosne uređaje koji sprječavaju otvaranje računala.
- **2.** Uklonite sve prijenosne medije iz računala, poput USB izbrisivih memorijskih pogona.
- **3.** Pravilno isključite računalo kroz operacijski sustav, a zatim isključite vanjske uređaje.
- **4.** Izvadite kabel napajanja iz električne utičnice i odvojite vanjske uređaje.
- **VAŽNO:** Bez obzira je li računalo uključeno ili isključeno, matična će ploča biti pod naponom sve dok je sustav priključen na aktivnu utičnicu. Da biste spriječili oštećenje unutarnjih komponenti, prije otvaranja računala morate odspojiti kabel za napajanje od izvora napajanja.
- **5.** Ako je računalo na postolju, skinite ga s postolja i položite dolje.
- **6.** Uklonite vijak na stražnjoj strani računala (1). Zatim gurnite ploču prema naprijed (2) te je podignite s računala (3).
- **WAPOMENA:** Ako je potrebno, za otpuštanje vijka može se koristiti odvijač s ravnom glavom ili Torx T15.

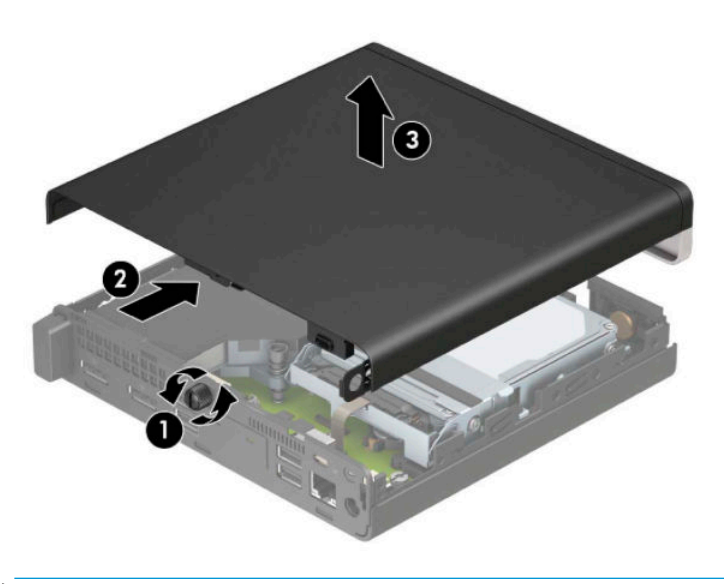

**W NAPOMENA:** Vaš model računala može se malo razlikovati od ilustracija u ovom odjeljku. Neki modeli imaju ventilacijske otvore na pristupnoj ploči.

### <span id="page-15-0"></span>**Zamjena pristupne ploče računala**

Postavite pristupnu ploču na računalo (1) i zatim je gurnite unatrag (2). Zatim zategnite vijak (3) da učvrstite ploču.

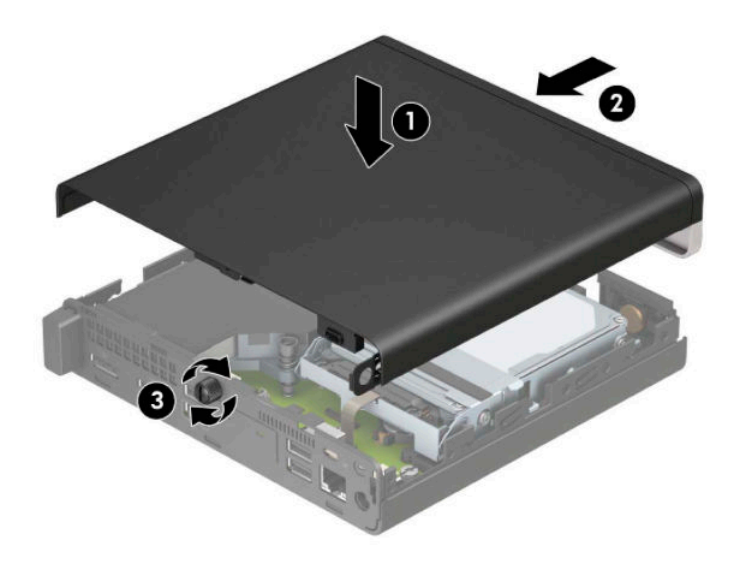

**W NAPOMENA:** Vaš model računala može se malo razlikovati od ilustracija u ovom odjeljku. Neki modeli imaju ventilacijske otvore na pristupnoj ploči.

### <span id="page-16-0"></span>**Nadogradnja memorije sustava**

Računalo dolazi s barem jednim dvostrukim linijskim memorijskim modulom malog profila (SODIMM-om). Za dobivanje najveće memorijske podrške, na matičnu ploču možete ugraditi do 32 GB memorije.

#### **Specifikacije memorijskog modula**

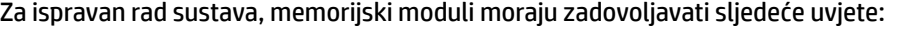

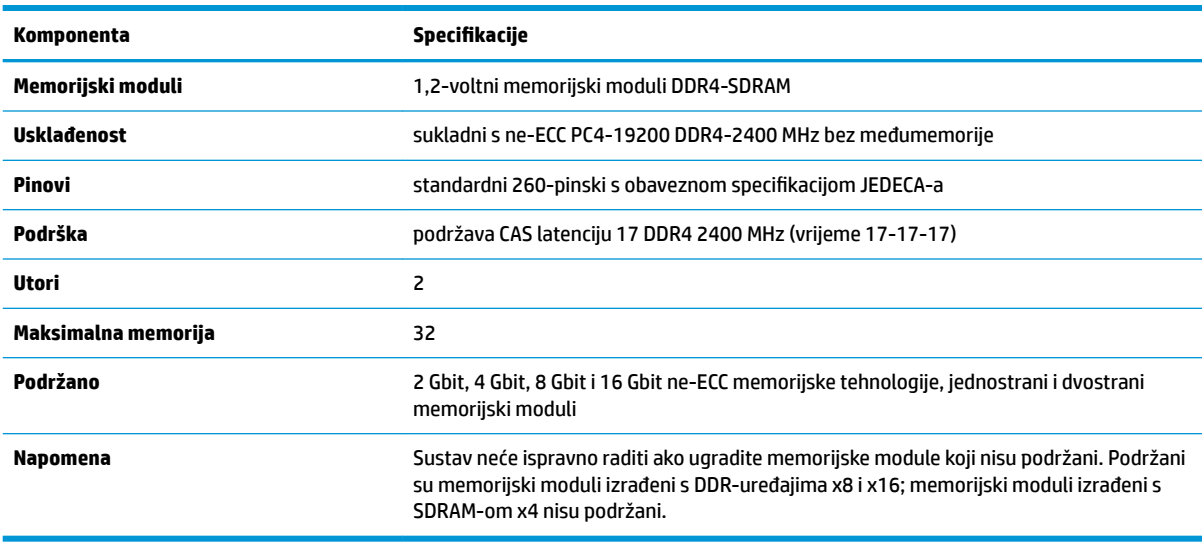

HP nudi memoriju za nadograđivanje za ovo računalo te kupcima savjetuje kupovinu kako bi izbjegli probleme s kompatibilnošću radi nepodržane memorije trećeg proizvođača.

#### **Ugradnja memorijskih modula**

Postoje dva utora za memorijski modul na matičnoj ploči, s jednim utorom po kanalu. Utori su označeni kao DIMM1 i DIMM3. DIMM1 utor radi na memorijskom kanalu B. DIMM3 utor radi na memorijskom kanalu A.

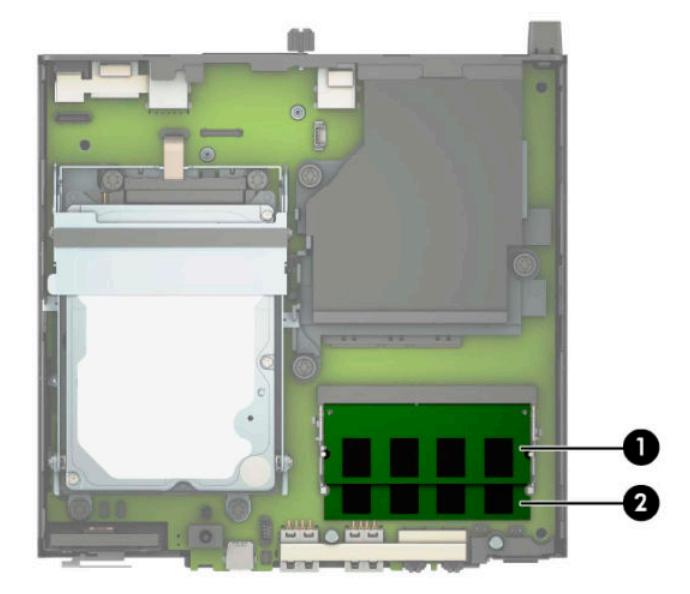

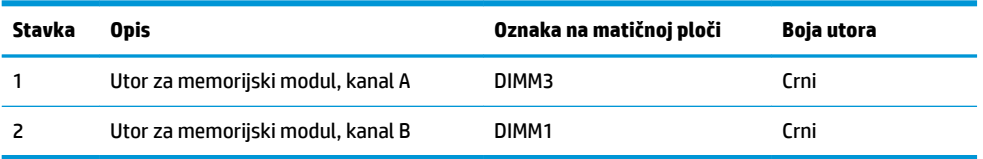

Sustav će automatski raditi u jednokanalnom načinu, dvokanalnom ili fleksibilnom načinu, ovisno o načinu instalacije memorijskih modula.

- Sustav će raditi u načinu jednog kanala ako se utori za memorijski modul nalaze samo u jednom kanalu.
- Sustav će raditi u učinkovitijem dvokanalnom načinu ako je kapacitet memorijskog modula u kanalu A jednak kapacitetu memorijskog modula u kanalu B.
- Sustav će raditi u fleksibilnom načinu ako kapacitet memorije memorijskog modula u kanalu A nije jednak kapacitetu memorije memorijskog modula u kanalu B. U fleksibilnom načinu rada kanal koji ima manje memorije predstavljat će ukupnu količinu memorije koja je dodijeljena dvokanalnom radu, a ostatak će biti dodijeljen jednokanalnom radu. Ako jedan kanal ima više memorije od drugog, veću količinu treba dodijeliti kanalu A.
- U bilo kojem načinu, maksimalna radna brzina određena je najsporijim memorijskim modulom u sustavu.

**VAŽNO:** Prije nego što dodate ili izvadite memorijske module, morate odvojiti kabel napajanja i pričekati najmanje 30 sekunda da nestane zaostalo napajanje. Bez obzira je li računalo uključeno ili isključeno, memorijski će moduli biti pod naponom sve dok je računalo priključeno na aktivnu utičnicu. Dodavanje ili vađenje memorijskih modula dok je napon prisutan može dovesti do nepopravljivog oštećenja memorijskih modula ili matične ploče.

Utori memorijskih modula imaju pozlaćene metalne kontakte. Prilikom nadogradnje memorije važno je koristiti memorijske module s pozlaćenim metalnim kontaktima kako bi se spriječilo hrđavost i/ili oksidiranje uzrokovano dodirom nekompatibilnih metala.

Statički elektricitet može oštetiti elektroničke dijelove računala ili dodatne kartice. Prije provedbe ovih postupaka oslobodite se eventualnog statičkog naboja tako da nakratko dodirnete uzemljeni metalni predmet. Dodatne informacije potražite u odjeljku [Elektrostatičko pražnjenje na stranici 47.](#page-52-0)

Pri rukovanju memorijskim modulom nemojte dodirivati kontakte. U suprotnome bi se modul mogao oštetiti.

- **1.** Uklonite/isključite sve sigurnosne uređaje koji sprječavaju otvaranje računala.
- **2.** Uklonite sve prijenosne medije iz računala, poput USB izbrisivih memorijskih pogona.
- **3.** Pravilno isključite računalo kroz operacijski sustav, a zatim isključite vanjske uređaje.
- **4.** Izvadite kabel napajanja iz električne utičnice i odvojite vanjske uređaje.
- **5.** Ako je računalo na postolju, skinite ga s postolja i položite dolje.
- **6.** Skinite pristupnu ploču računala.

Upute možete pronaći u [Uklanjanje pristupne ploče računala na stranici 9.](#page-14-0)

**7.** Nagnite ventilator gore pomoću jezičca s prednje strane i ostavite u gornjem položaju.

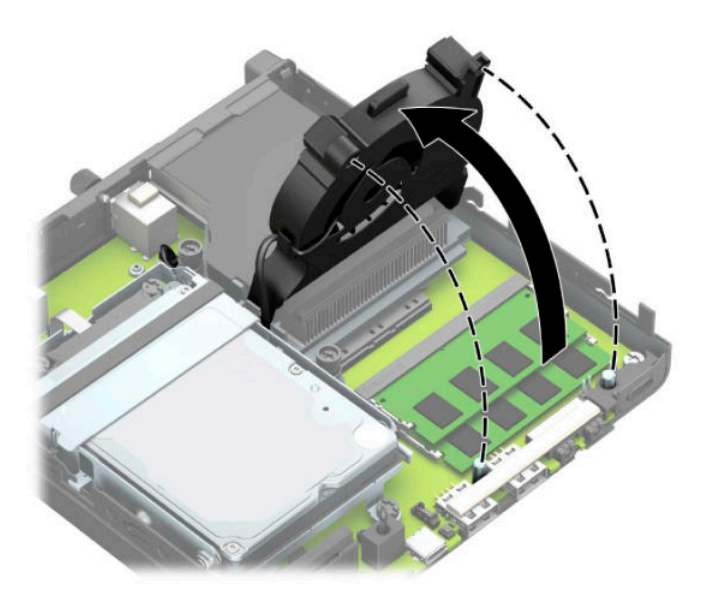

**8.** Pronađite lokacije za memorijski modul (1) i (2) na matičnoj ploči.

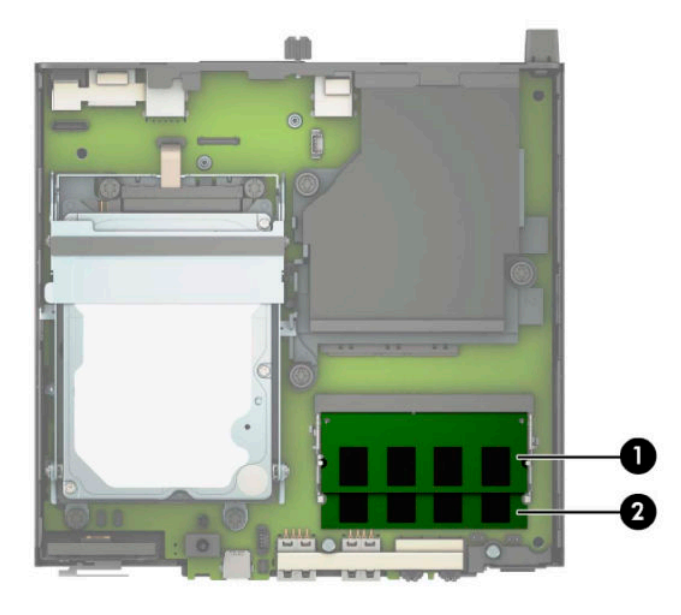

**9.** Kako biste uklonili memorijski modul, pritisnite prema van dva zasuna na svakoj strani memorijskog modula (1), a zatim izvucite memorijski modul iz utora (2).

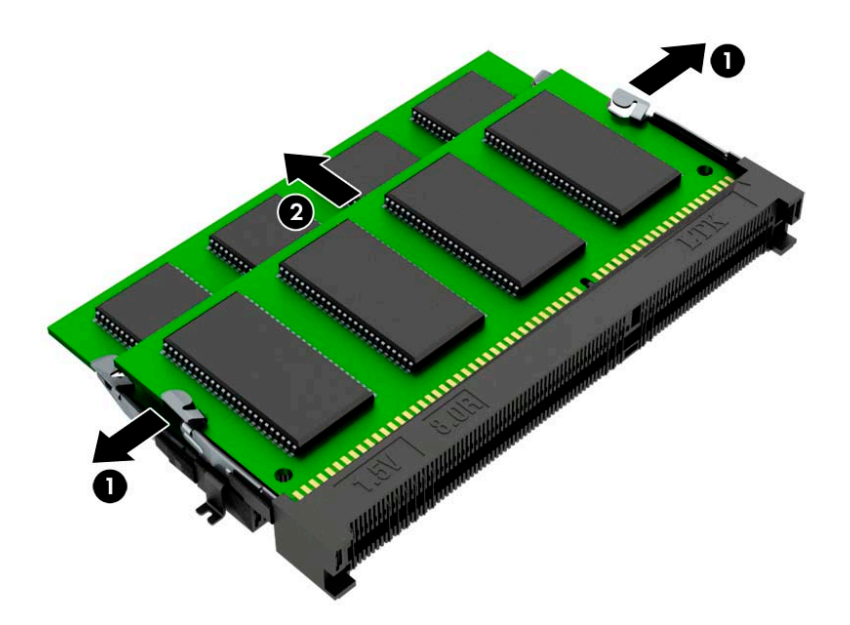

**10.** Da biste ugradili memorijski modul, namjestite urez novog memorijskog modula s jezičcem u memorijskom utoru (1). Umetnite memorijski modul u utor (2) pod kutom od približno 30°, a zatim pritisnite memorijski modul prema dolje (3) tako da ga zasuni učvrste u utoru.

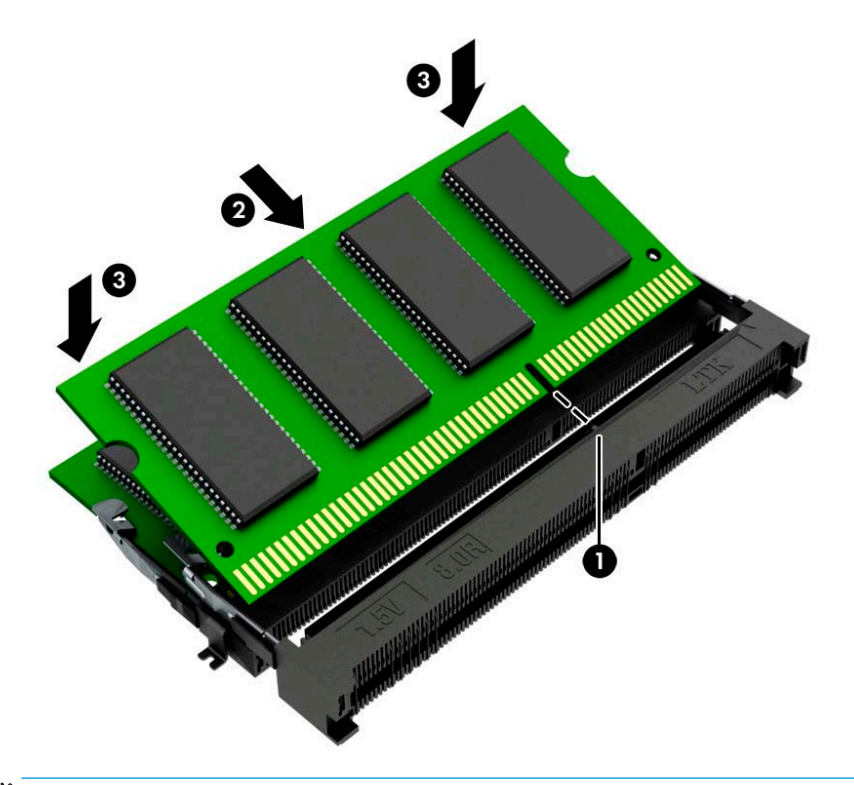

**WAPOMENA:** Memorijski modul moguće je ugraditi na samo jedan način. Pazite da urez memorijskog modula postavite tako da odgovara jezičku utora za memoriju.

**11.** Zakrenite ventilator prema dolje.

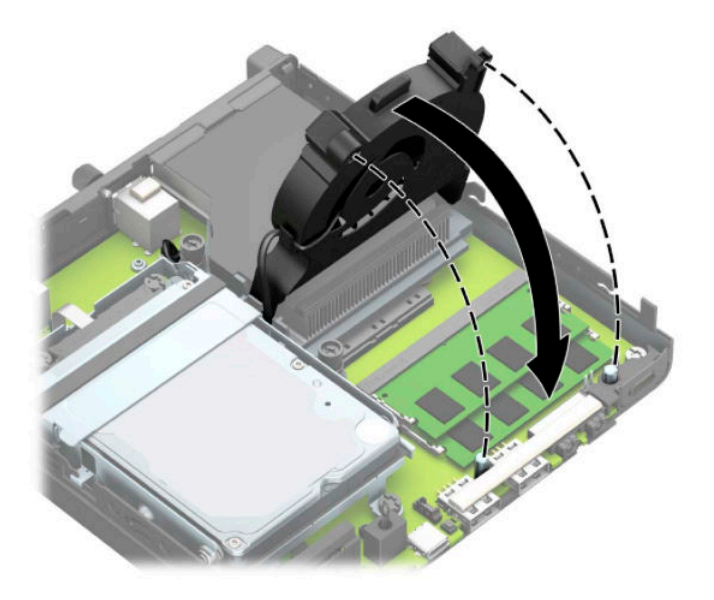

**12.** Vratite pristupnu ploču.

Upute možete pronaći u [Zamjena pristupne ploče računala na stranici 10.](#page-15-0)

- **13.** Ako je računalo bilo na stalku, vratite stalak.
- **14.** Ponovno priključite kabel za napajanje i vanjske uređaje, a zatim uključite računalo.
- **15.** Pričvrstite sve sigurnosne uređaje koji su bili isključeni dok su poklopac računala ili pristupna ploča bili uklonjeni.

Računalo bi prilikom uključivanja trebalo automatski prepoznati novu memoriju.

### <span id="page-21-0"></span>**Uklanjanje tvrdog diska**

**WAPOMENA:** Napravite sigurnosne kopije podataka sa staroga tvrdog diska prije njegova vađenja kako biste ih mogli prebaciti na novi tvrdi disk.

Modeli sa grafičkim procesorom ne uključuju tvrdi disk.

- **1.** Uklonite/isključite sve sigurnosne uređaje koji sprječavaju otvaranje računala.
- **2.** Uklonite sve prijenosne medije iz računala, poput USB izbrisivih memorijskih pogona.
- **3.** Pravilno isključite računalo kroz operacijski sustav, a zatim isključite vanjske uređaje.
- **4.** Izvadite kabel napajanja iz električne utičnice i odvojite vanjske uređaje.
- **VAŽNO:** Bez obzira je li računalo uključeno ili isključeno, matična će ploča biti pod naponom sve dok je sustav priključen na aktivnu utičnicu. Da biste spriječili oštećenje unutarnjih komponenti, prije otvaranja računala morate odspojiti kabel za napajanje od izvora napajanja.
- **5.** Ako se računalo nalazi na stalku, skinite ga s njega.
- **6.** Skinite pristupnu ploču računala.

Upute možete pronaći u [Uklanjanje pristupne ploče računala na stranici 9.](#page-14-0)

**7.** Da biste uklonili tvrdi disk, zakrenite zasun tvrdog diska prema gore (1) da biste oslobodili tvrdi disk iz okvira. Zatim gurnite disk unatrag prema stražnjem dijelu kućišta dok se ne zaustavi te ga podignite prema gore i izvan okvira (2).

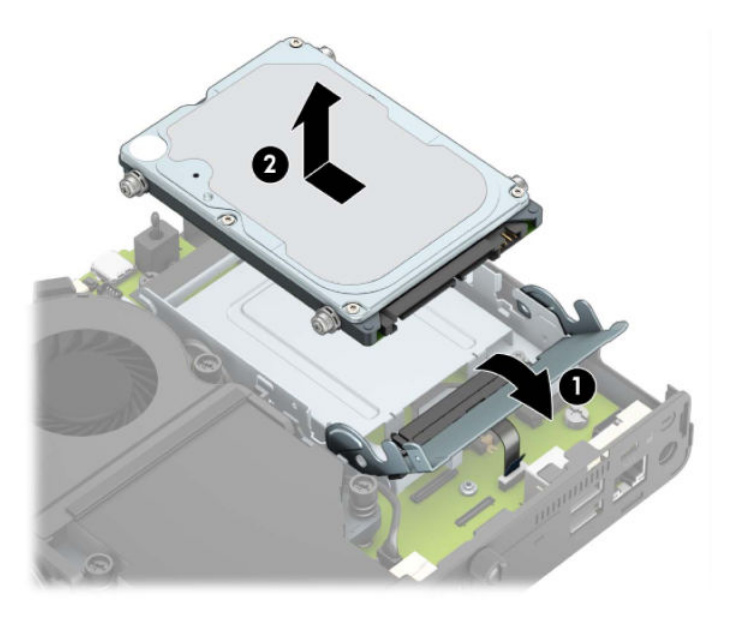

### <span id="page-22-0"></span>**Ugradnja tvrdog diska**

**WAPOMENA:** Pogledajte [Uklanjanje tvrdog diska na stranici 16](#page-21-0) za upute o uklanjanju tvrdog diska.

- **1.** Ako zamjenjujete tvrdi disk, prebacite četiri pričvrsna vijka iz starog i pričvrstite ih na novi tvrdi disk.
- **WAPOMENA:** Vijke za montažu možete kupiti od HP-a.

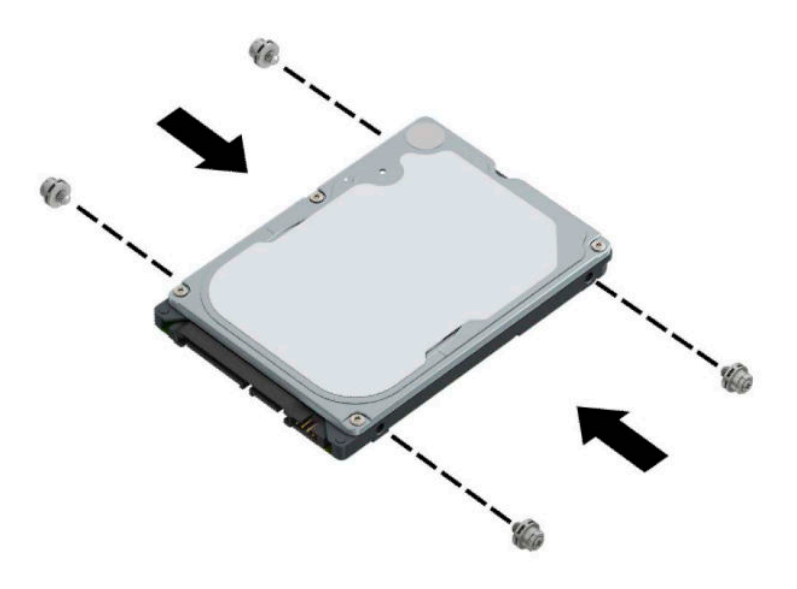

**2.** Ako ne zamjenjujete već ugrađujete tvrdi disk, morate instalirati okvir tvrdog diska. Spustite okvir tvrdog diska u kućište, a zatim ga gurnite prema naprijed (1). Ugradite dva vijka (2) koji pričvršćuju okvir tvrdog diska za kućište, a zatim spojite kabel tvrdog diska (3) na matičnu ploču. Kabel osigurajte pričvršćivanjem stezaljke kabela tvrdog diska (4) za priključnicu matične ploče.

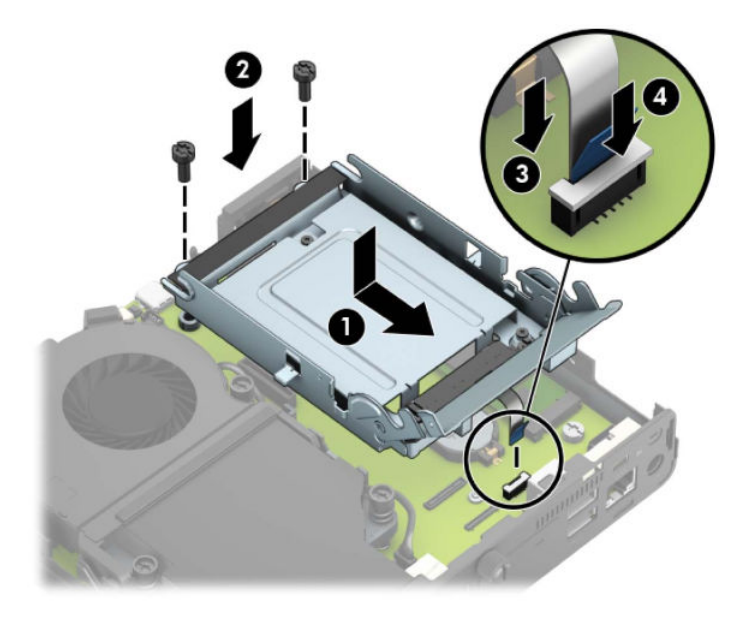

**3.** Poravnajte pričvrsne vijke s utorima na okviru tvrdog diska, pritisnite tvrdi disk u okvir, a zatim ga gurnite prema naprijed (1). Zatim zakrenite zasun tvrdog diska prema dolje (2) kako biste učvrstili tvrdi disk.

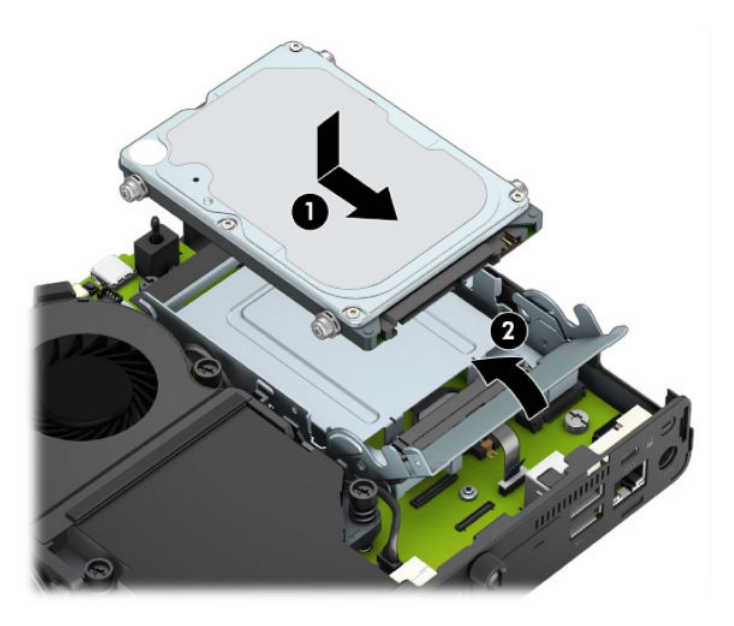

**4.** Vratite pristupnu ploču.

Upute možete pronaći u [Zamjena pristupne ploče računala na stranici 10.](#page-15-0)

- **5.** Ako je računalo bilo na stalku, vratite stalak.
- **6.** Ponovno priključite vanjske uređaje i kabel za napajanje, a zatim uključite računalo.
- **7.** Zaključajte sve sigurnosne uređaje onemogućene prilikom uklanjanja pristupne ploče.

### <span id="page-24-0"></span>**Zamjena M.2 PCIe statičkog diska (SSD-a)**

- **1.** Uklonite/isključite sve sigurnosne uređaje koji sprječavaju otvaranje računala.
- **2.** Uklonite sve prijenosne medije iz računala, poput USB izbrisivih memorijskih pogona.
- **3.** Pravilno isključite računalo kroz operacijski sustav, a zatim isključite vanjske uređaje.
- **4.** Izvadite kabel napajanja iz električne utičnice i odvojite vanjske uređaje.
- **VAŽNO:** Bez obzira je li računalo uključeno ili isključeno, matična će ploča biti pod naponom sve dok je sustav priključen na aktivnu utičnicu. Da biste spriječili oštećenje unutarnjih komponenti, prije otvaranja računala morate odspojiti kabel za napajanje od izvora napajanja.
- **5.** Ako je računalo na postolju, skinite ga s postolja i položite dolje.
- **6.** Skinite pristupnu ploču računala.

Upute možete pronaći u [Uklanjanje pristupne ploče računala na stranici 9.](#page-14-0)

**7.** Da biste pristupili M.2 SSD-u, morate ukloniti okvir tvrdog diska ili grafički procesor, ovisno o modelu.

Za modele s tvrdim diskom:

**a.** Okrenite zasun tvrdog diska prema gore (1) da biste oslobodili tvrdi disk iz okvira. Zatim gurnite disk unatrag prema stražnjem dijelu kućišta dok se ne zaustavi te ga podignite prema gore i izvan okvira (2).

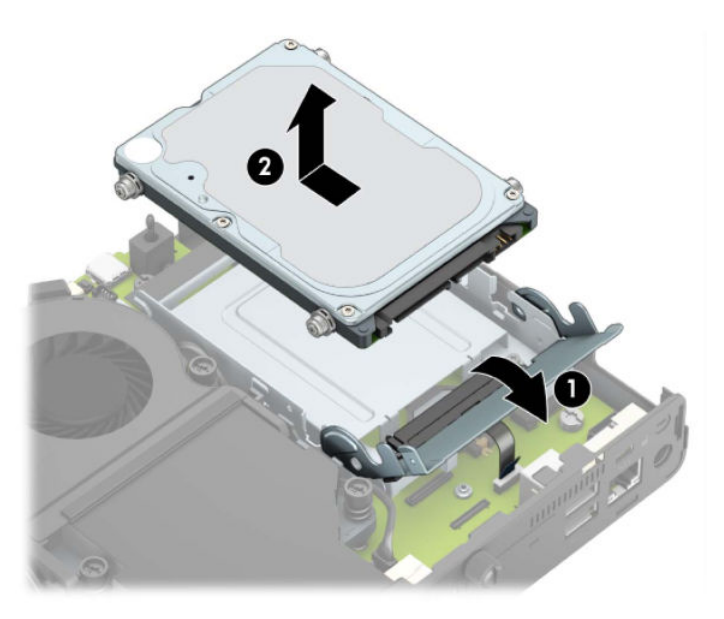

**b.** Uklonite stezaljku kabela tvrdog diska s priključnice na matičnoj ploči (1). Odspojite kabel tvrdog diska (2) iz matične ploče pomoću jezičca na kabelu, a potom uklonite dva vijka (3) koji pričvršćuju okvir tvrdog diska za kućište. Povucite okvir tvrdog diska unatrag i podignite ga (4) iz kućišta.

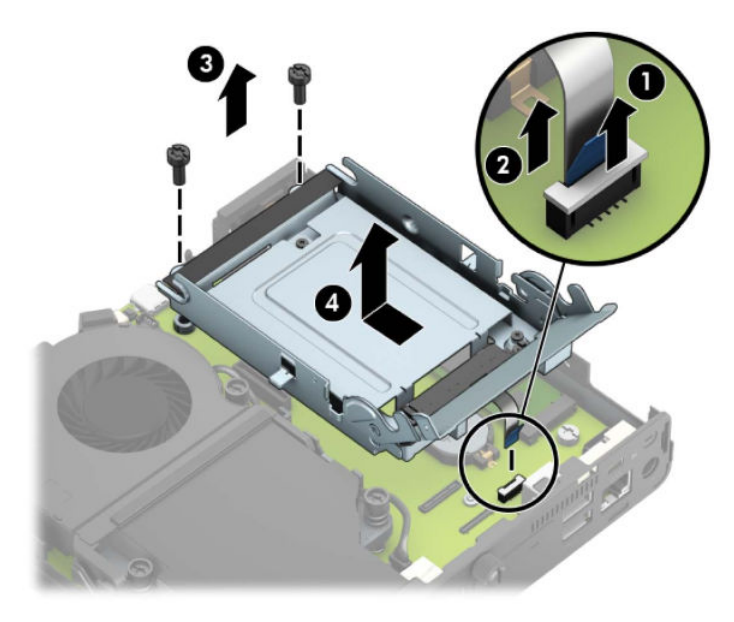

Za modele s grafičkim procesorom:

**a.** Odspojite kabel ventilatora (1) od matične ploče. Otpustite četiri vijka (2) na sklopu ventilatora, a zatim podignite sklop ventilatora (3) iz kućišta.

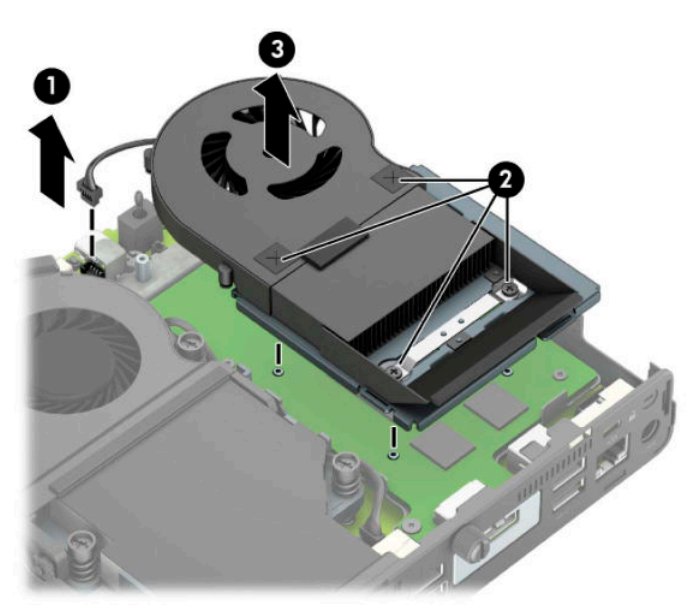

**b.** Uklonite tri vijka (1) koji pričvršćuju grafički procesor za kućište, a zatim podignite grafički procesor (2) iz kućišta.

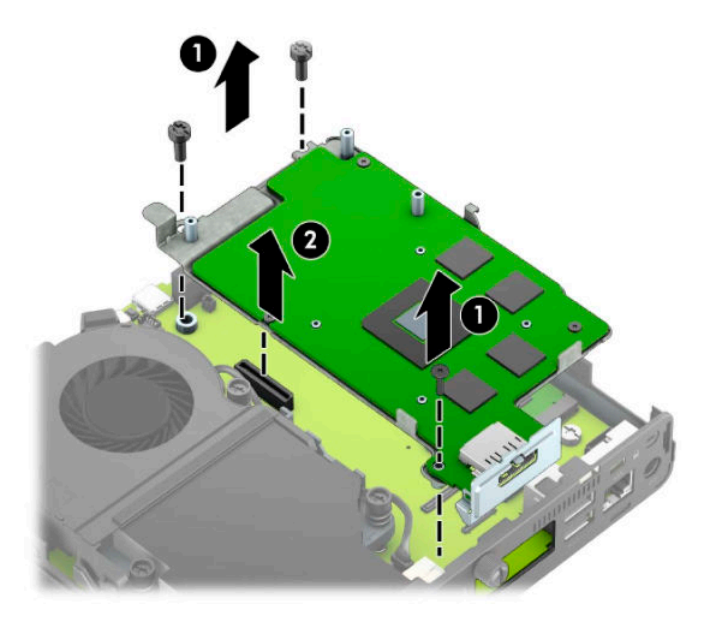

**8.** Pronađite M.2 SSD na matičnoj ploči.

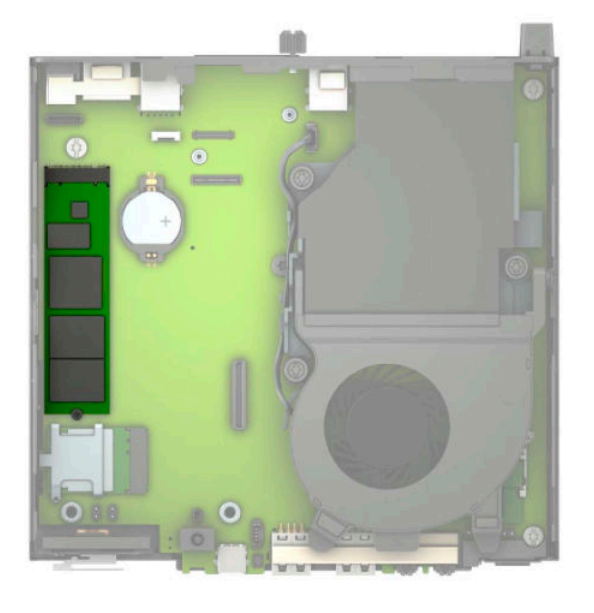

**9.** Uklonite vijak (1) koji drži SSD na matičnoj ploči, a zatim povucite na SSD iz utora (2) na matičnoj ploči.

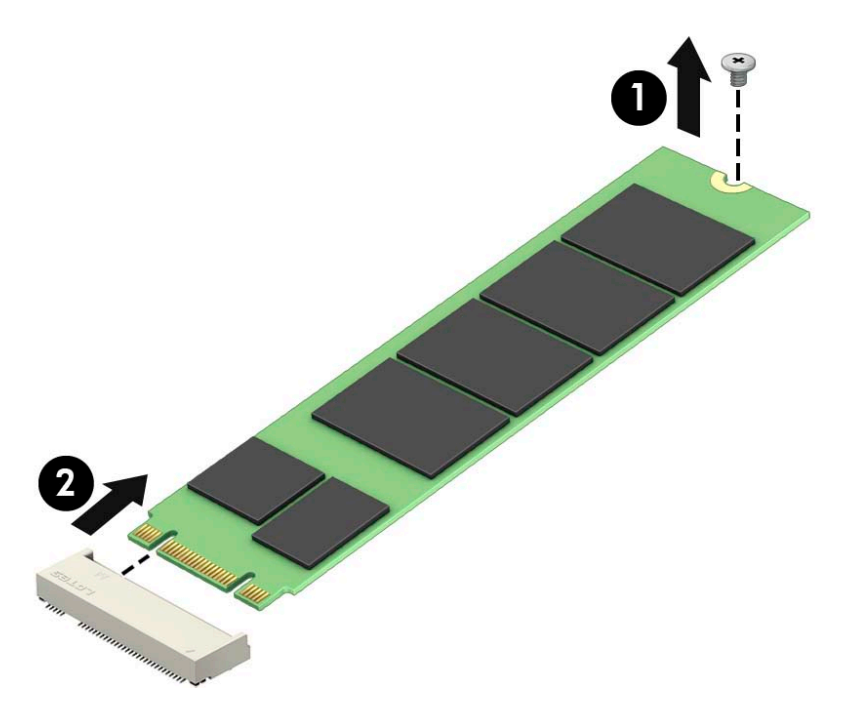

**10.** Gurnite kraj SSD-a s priključkom u utor (1) na matičnoj ploči, a zatim pričvrstite SSD vijkom (2).

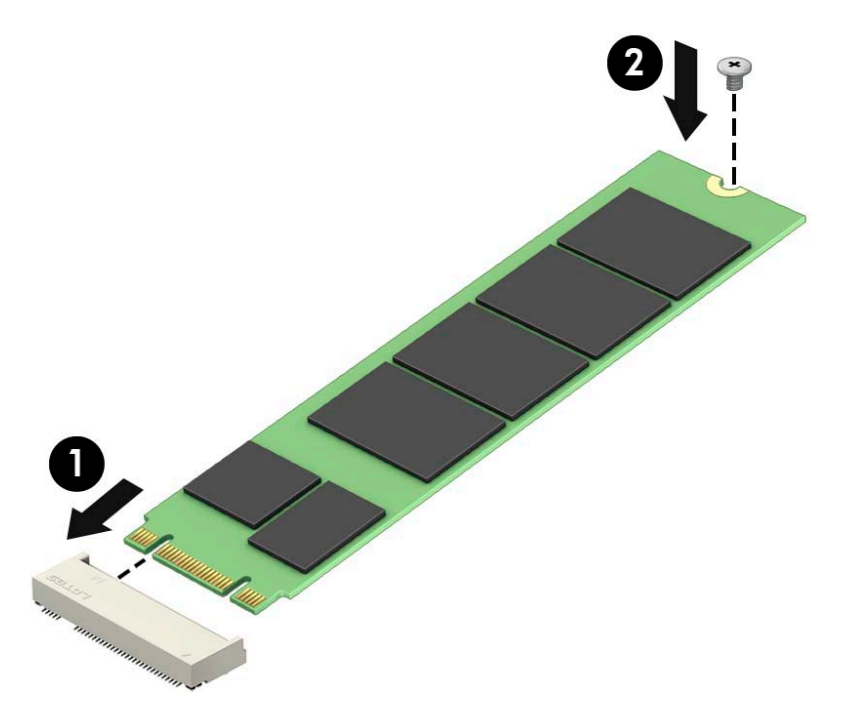

11. Vratite okvir tvrdog diska ili grafički procesor, ovisno o modelu.

Za modele s tvrdim diskom:

**a.** Spustite okvir tvrdog diska u kućište, a zatim ga gurnite prema naprijed (1). Ugradite dva vijka (2) koji pričvršćuju okvir tvrdog diska za kućište, a zatim spojite kabel tvrdog diska (3) na matičnu

ploču. Kabel osigurajte pričvršćivanjem stezaljke kabela tvrdog diska (4) za priključnicu matične ploče.

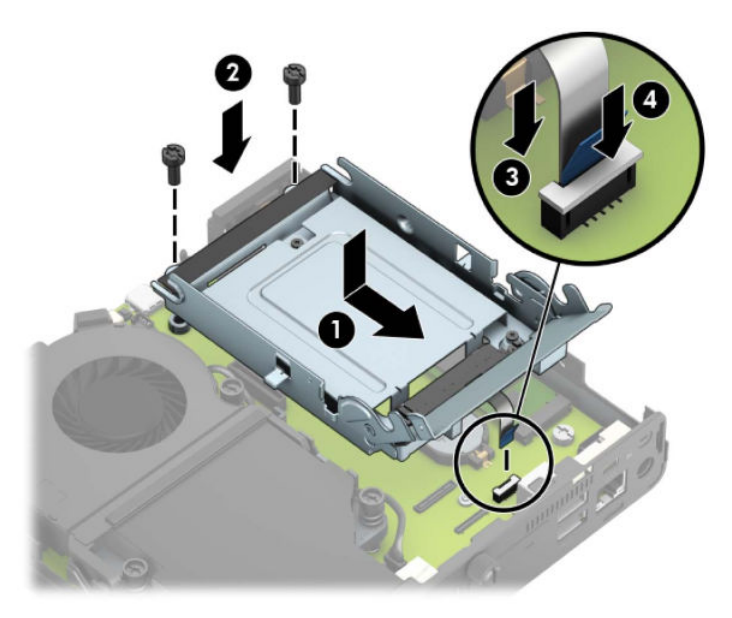

**b.** Poravnajte pričvrsne vijke s utorima na okviru tvrdog diska, pritisnite tvrdi disk u okvir, a zatim ga gurnite prema naprijed (1). Zatim zakrenite zasun tvrdog diska prema dolje (2) kako biste učvrstili tvrdi disk.

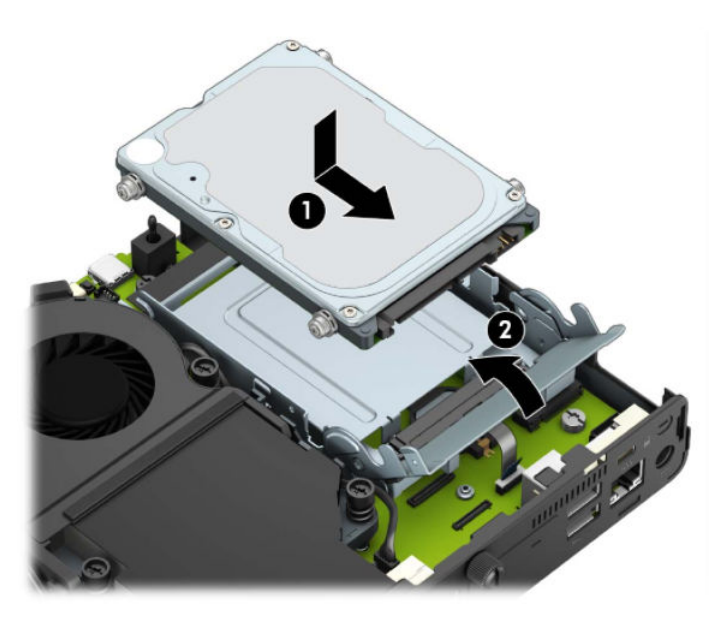

Za modele s grafičkim procesorom:

a. Spustite grafički procesor u kućište tako da se poveže s matičnom pločom (1), a zatim pričvrstite grafički procesor na matičnu ploču pomoću tri vijka (2).

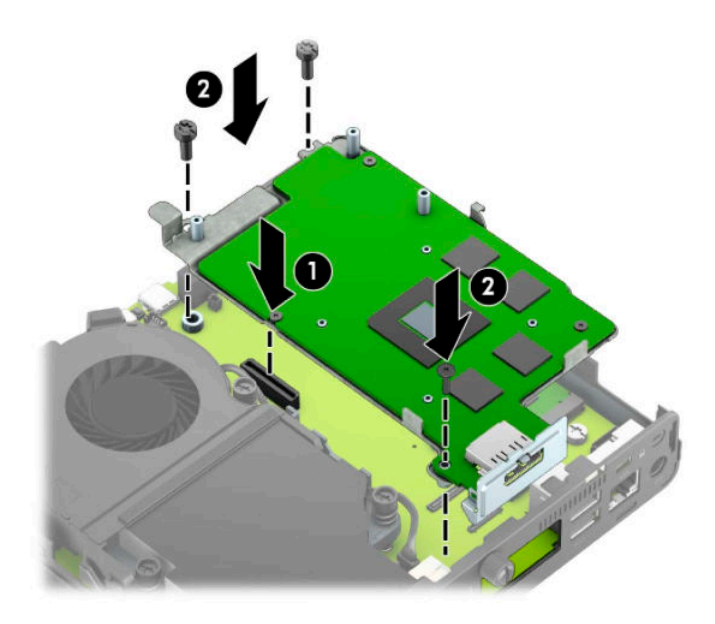

**b.** Postavite sklop ventilatora (1) na grafički procesor. Pričvrstite sklop ventilatora pomoću četiri vijka (2), a zatim spojite kabel sklopa ventilatora (3) na matičnu ploču.

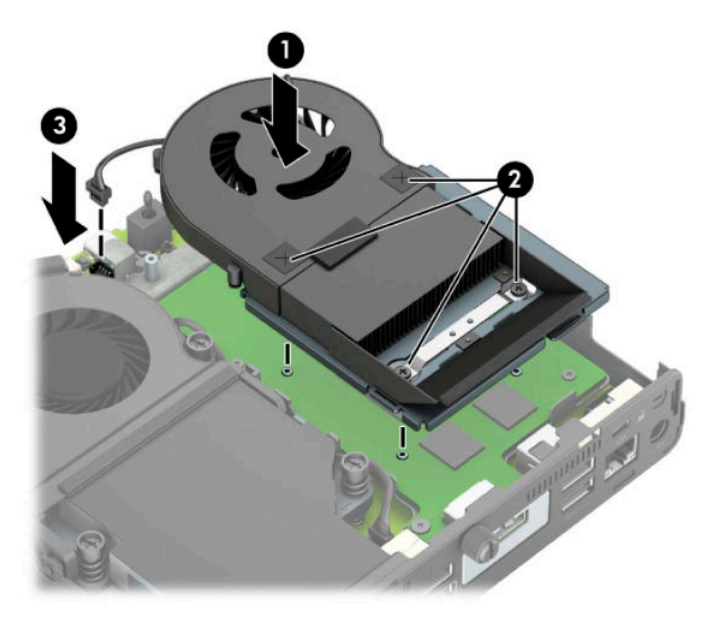

**12.** Vratite pristupnu ploču.

Upute možete pronaći u [Zamjena pristupne ploče računala na stranici 10.](#page-15-0)

- **13.** Ako je računalo bilo na stalku, vratite stalak.
- **14.** Ponovno priključite vanjske uređaje i kabel za napajanje, a zatim uključite računalo.
- **15.** Pričvrstite sve sigurnosne uređaje koji su bili isključeni dok su poklopac računala ili pristupna ploča bili uklonjeni.

### <span id="page-30-0"></span>**Zamjena WLAN modula**

- **1.** Uklonite/isključite sve sigurnosne uređaje koji sprječavaju otvaranje računala.
- **2.** Uklonite sve prijenosne medije iz računala, poput USB izbrisivih memorijskih pogona.
- **3.** Pravilno isključite računalo kroz operacijski sustav, a zatim isključite vanjske uređaje.
- **4.** Izvadite kabel napajanja iz električne utičnice i odvojite vanjske uređaje.
- **VAŽNO:** Bez obzira je li računalo uključeno ili isključeno, matična će ploča biti pod naponom sve dok je sustav priključen na aktivnu utičnicu. Da biste spriječili oštećenje unutarnjih komponenti, prije otvaranja računala morate odspojiti kabel za napajanje od izvora napajanja.
- **5.** Ako je računalo na postolju, skinite ga s postolja i položite dolje.
- **6.** Skinite pristupnu ploču računala.

Upute možete pronaći u [Uklanjanje pristupne ploče računala na stranici 9.](#page-14-0)

7. Da biste pristupili WLAN modulu morate ukloniti okvir tvrdog diska ili grafički procesor, ovisno o modelu.

Za modele s tvrdim diskom:

**a.** Okrenite zasun tvrdog diska prema gore (1) da biste oslobodili tvrdi disk iz okvira. Zatim gurnite disk unatrag prema stražnjem dijelu kućišta dok se ne zaustavi te ga podignite prema gore i izvan okvira (2).

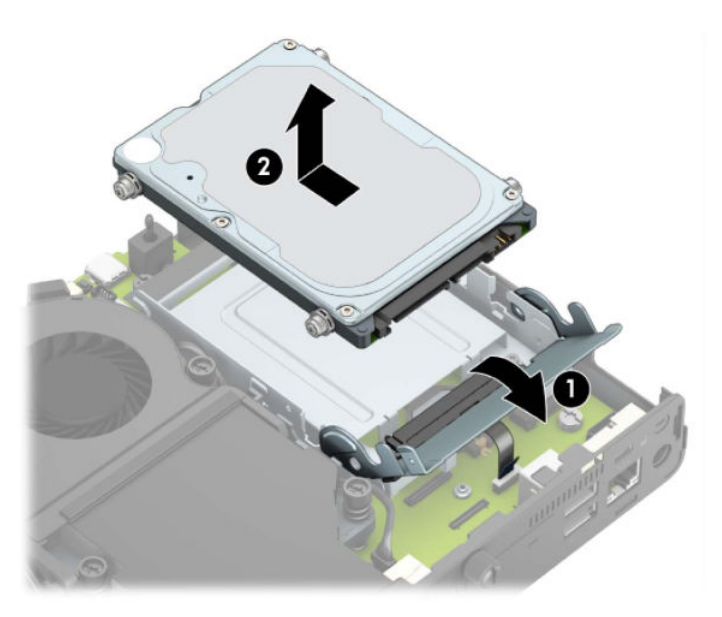

**b.** Uklonite stezaljku kabela tvrdog diska s priključnice na matičnoj ploči (1). Odspojite kabel tvrdog diska (2) iz matične ploče pomoću jezičca na kabelu, a potom uklonite dva vijka (3) koji pričvršćuju okvir tvrdog diska za kućište. Povucite okvir tvrdog diska unatrag i podignite ga (4) iz kućišta.

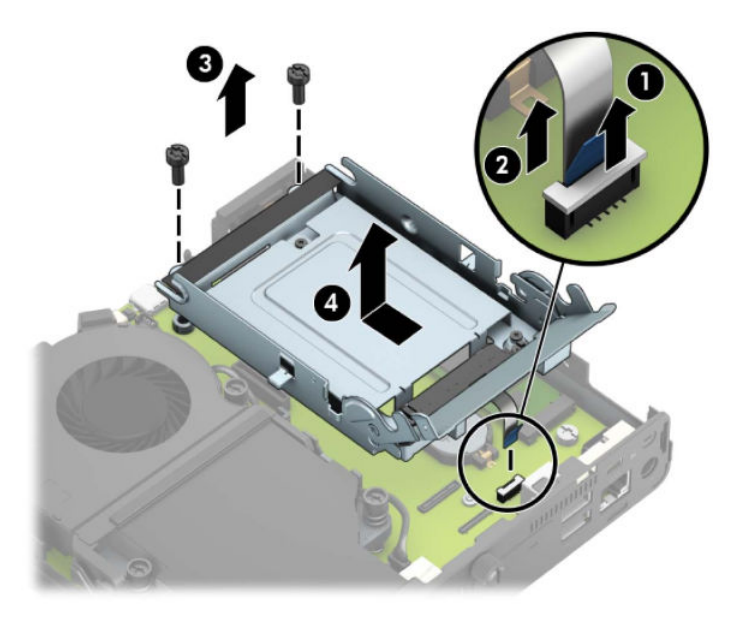

Za modele s grafičkim procesorom:

**a.** Odspojite kabel ventilatora (1) od matične ploče. Otpustite četiri vijka (2) na sklopu ventilatora, a zatim podignite sklop ventilatora (3) iz kućišta.

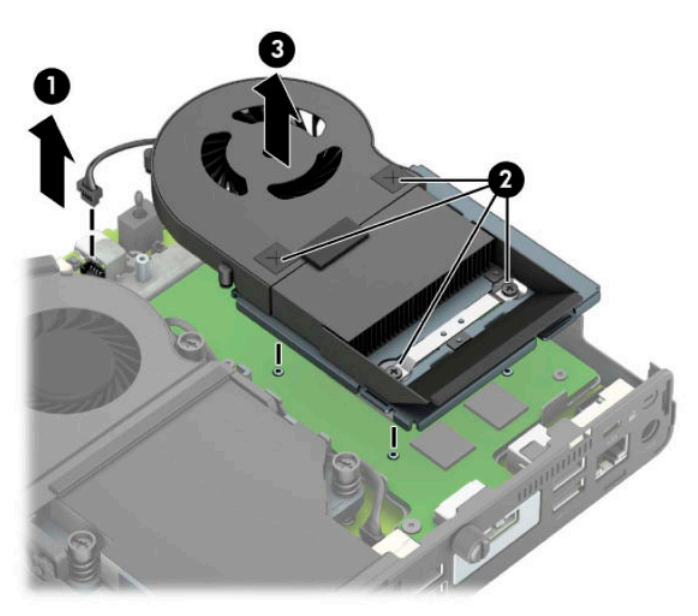

**b.** Uklonite tri vijka (1) koji pričvršćuju grafički procesor za kućište, a zatim podignite grafički procesor (2) iz kućišta.

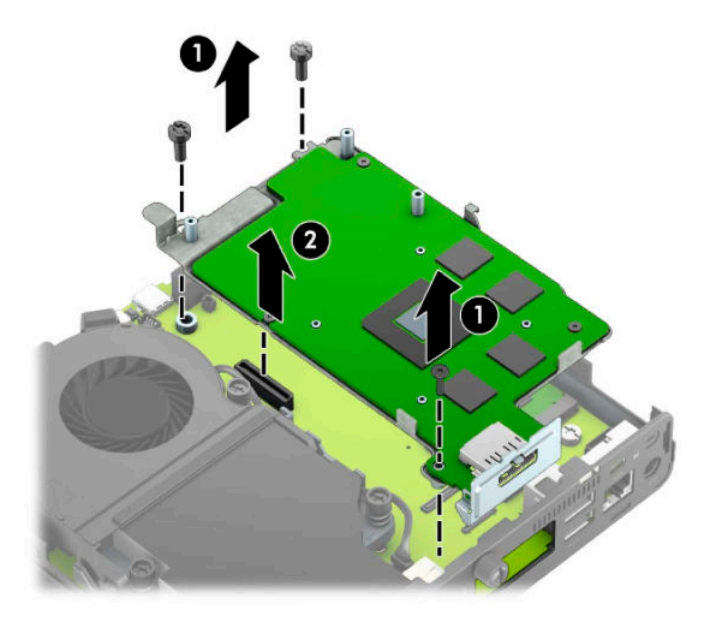

**8.** Pronađite WLAN modul na matičnoj ploči.

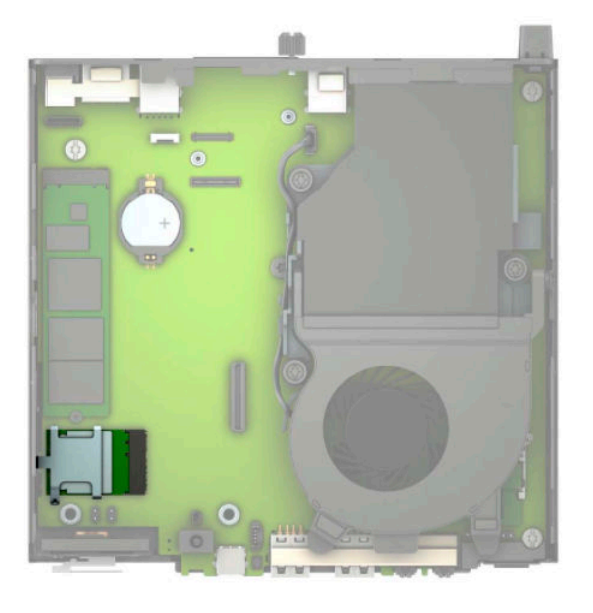

- **9.** Isključite oba antenska kabela (1) iz WLAN modula. Uklonite vijak (2) koji pričvršćuje WLAN modula na matičnu ploču i zatim primite WLAN modul za bočne rubove i izvucite ga iz utora (3).
- **NAPOMENA:** Možda ćete morati upotrijebiti mali alat, poput pincete ili šiljastih kliješta, kako biste isključili i priključili antenske kabele.

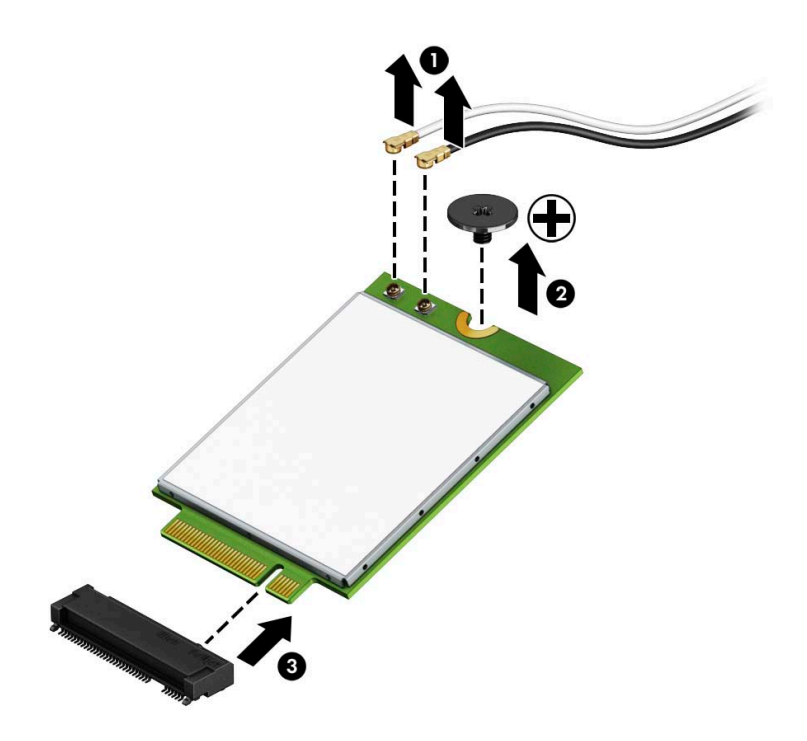

- **10.** Čvrsto umetnite novi WLAN modul u utor (1) na matičnoj ploči, a zatim pričvrstite modul s matičnom pločom pomoću priloženog vijka (2). Uparite oznaku na svakom antenskom kabelu s odgovarajućom priključnicom na modulu za WLAN i priključite kabele antene (3) na priključnice.
- **WAPOMENA:** WLAN modul moguće je ugraditi na samo jedan način.

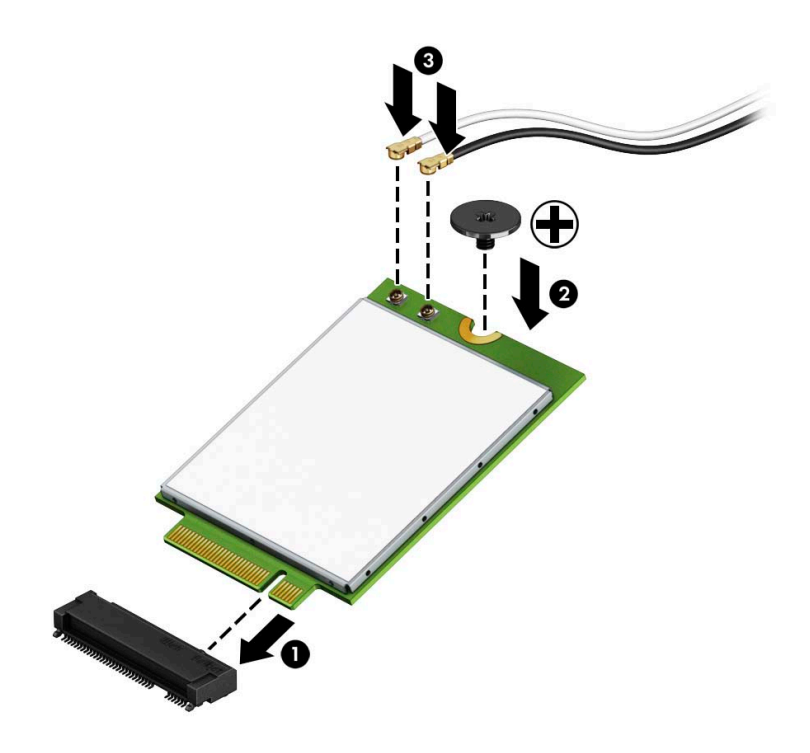

11. Vratite okvir tvrdog diska ili grafički procesor, ovisno o modelu.

Za modele s tvrdim diskom:

**a.** Spustite okvir tvrdog diska u kućište, a zatim ga gurnite prema naprijed (1). Ugradite dva vijka (2) koji pričvršćuju okvir tvrdog diska za kućište, a zatim spojite kabel tvrdog diska (3) na matičnu ploču. Kabel osigurajte pričvršćivanjem stezaljke kabela tvrdog diska (4) za priključnicu matične ploče.

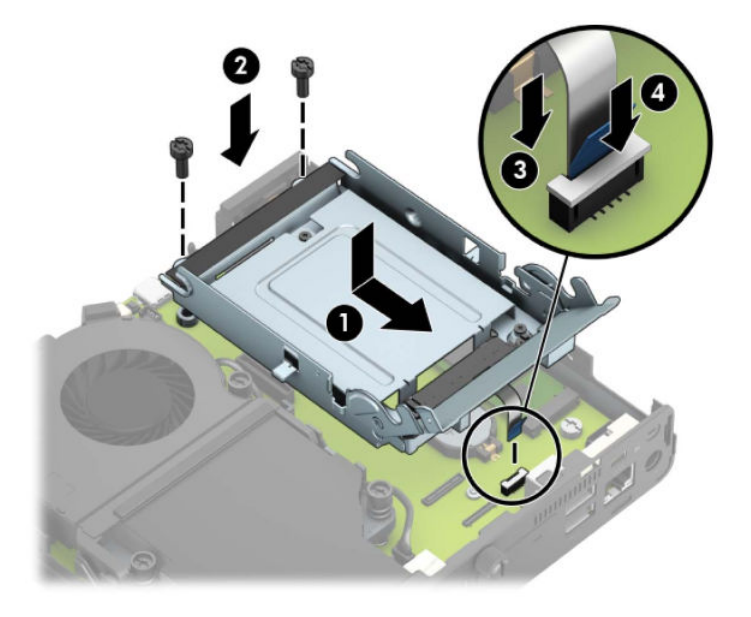

**b.** Poravnajte pričvrsne vijke s utorima na okviru tvrdog diska, pritisnite tvrdi disk u okvir, a zatim ga gurnite prema naprijed (1). Zatim zakrenite zasun tvrdog diska prema dolje (2) kako biste učvrstili tvrdi disk.

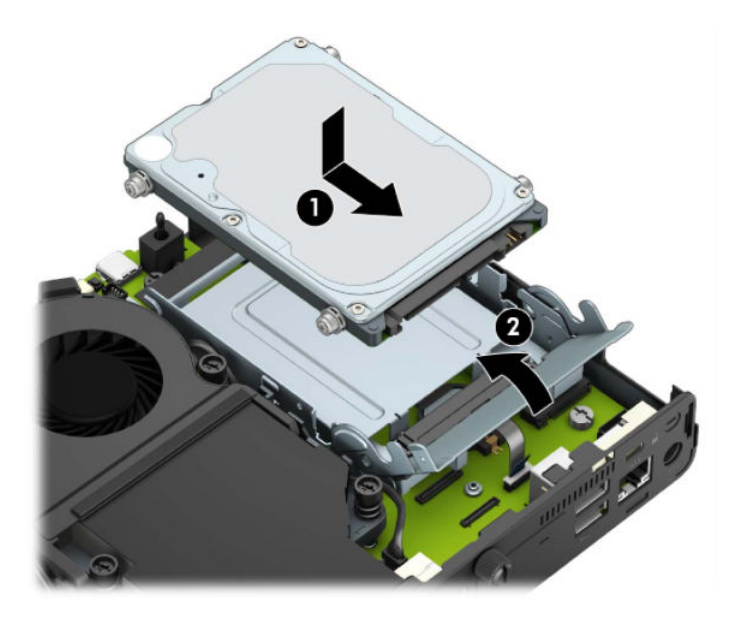

Za modele s grafičkim procesorom:

a. Spustite grafički procesor u kućište tako da se poveže s matičnom pločom (1), a zatim pričvrstite grafički procesor na matičnu ploču pomoću tri vijka (2).

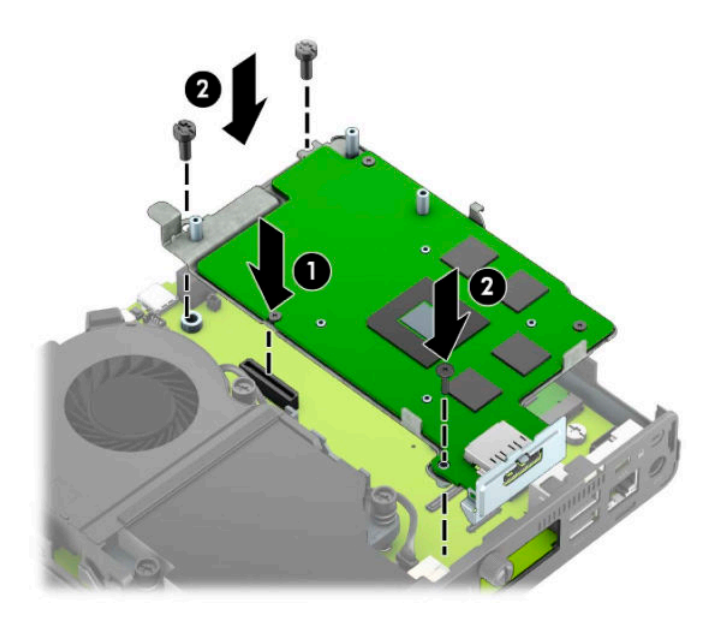

**b.** Postavite sklop ventilatora (1) na grafički procesor. Pričvrstite sklop ventilatora pomoću četiri vijka (2), a zatim spojite kabel sklopa ventilatora (3) na matičnu ploču.

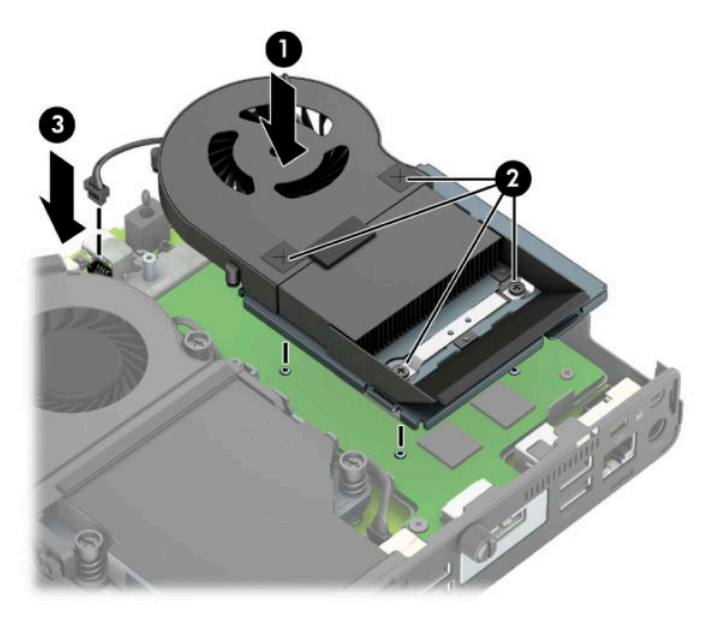

**12.** Vratite pristupnu ploču.

Upute možete pronaći u [Zamjena pristupne ploče računala na stranici 10.](#page-15-0)

- **13.** Ako je računalo bilo na stalku, vratite stalak.
- **14.** Priključite kabel za napajanje i uključite računalo.
- **15.** Pričvrstite sve sigurnosne uređaje koji su bili isključeni dok su poklopac računala ili pristupna ploča bili uklonjeni.

### <span id="page-37-0"></span>**Ugradnja vanjske antene**

Unutarnje antene za WLAN dio su standardne opreme. Ako ćete računalo instalirati u metalni okvir ili neki drugi zatvoreni prostor, možda ćete htjeti koristiti vanjsku antenu za WLAN.

- **1.** Uklonite/isključite sve sigurnosne uređaje koji sprječavaju otvaranje računala.
- **2.** Uklonite sve prijenosne medije iz računala, poput USB izbrisivih memorijskih pogona.
- **3.** Pravilno isključite računalo kroz operacijski sustav, a zatim isključite vanjske uređaje.
- **4.** Izvadite kabel napajanja iz električne utičnice i odvojite vanjske uređaje.
- **VAŽNO:** Bez obzira je li računalo uključeno ili isključeno, matična će ploča biti pod naponom sve dok je sustav priključen na aktivnu utičnicu. Da biste spriječili oštećenje unutarnjih komponenti, prije otvaranja računala morate odspojiti kabel za napajanje od izvora napajanja.
- **5.** Ako je računalo na postolju, skinite ga s postolja i položite dolje.
- **6.** Skinite pristupnu ploču računala.

Upute možete pronaći u [Uklanjanje pristupne ploče računala na stranici 9.](#page-14-0)

**7.** Da biste pristupili WLAN modulu morate ukloniti okvir tvrdog diska ili grafički procesor, ovisno o modelu.

Za modele s tvrdim diskom:

**a.** Okrenite zasun tvrdog diska prema gore (1) da biste oslobodili tvrdi disk iz okvira. Zatim gurnite disk unatrag prema stražnjem dijelu kućišta dok se ne zaustavi te ga podignite prema gore i izvan okvira (2).

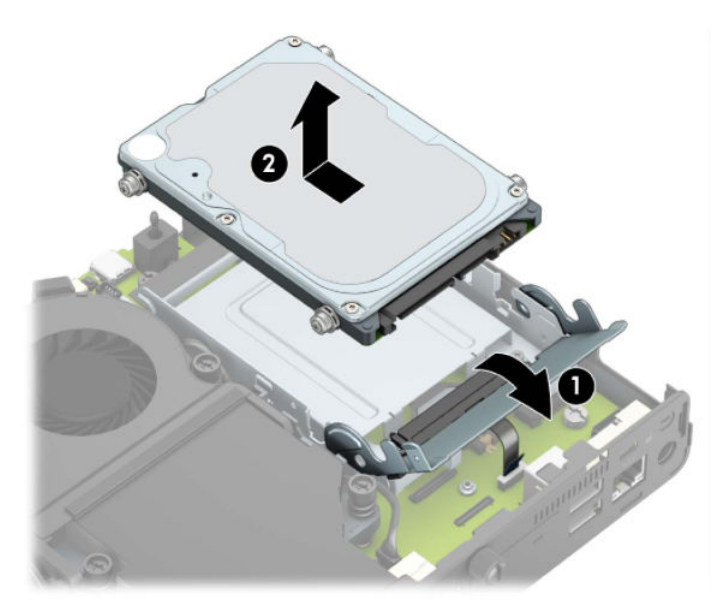

**b.** Uklonite stezaljku kabela tvrdog diska s priključnice na matičnoj ploči (1). Odspojite kabel tvrdog diska (2) iz matične ploče pomoću jezičca na kabelu, a potom uklonite dva vijka (3) koji pričvršćuju okvir tvrdog diska za kućište. Povucite okvir tvrdog diska unatrag i podignite ga (4) iz kućišta.

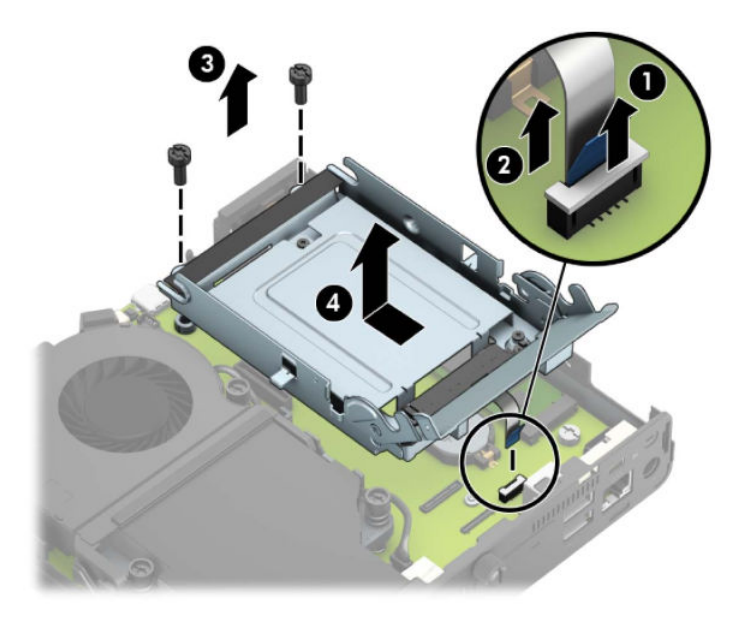

Za modele s grafičkim procesorom:

**a.** Odspojite kabel ventilatora (1) od matične ploče. Otpustite četiri vijka (2) na sklopu ventilatora, a zatim podignite sklop ventilatora (3) iz kućišta.

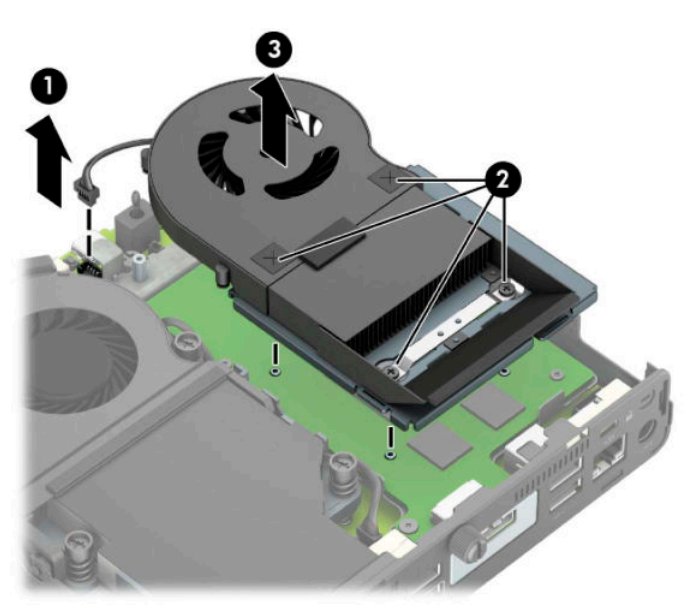

**b.** Uklonite tri vijka (1) koji pričvršćuju grafički procesor za kućište, a zatim podignite grafički procesor (2) iz kućišta.

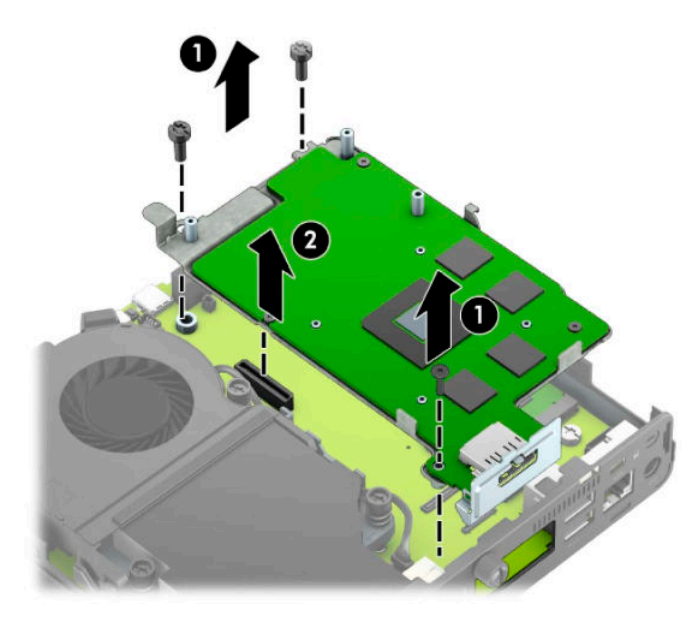

**8.** Pronađite WLAN modul na matičnoj ploči.

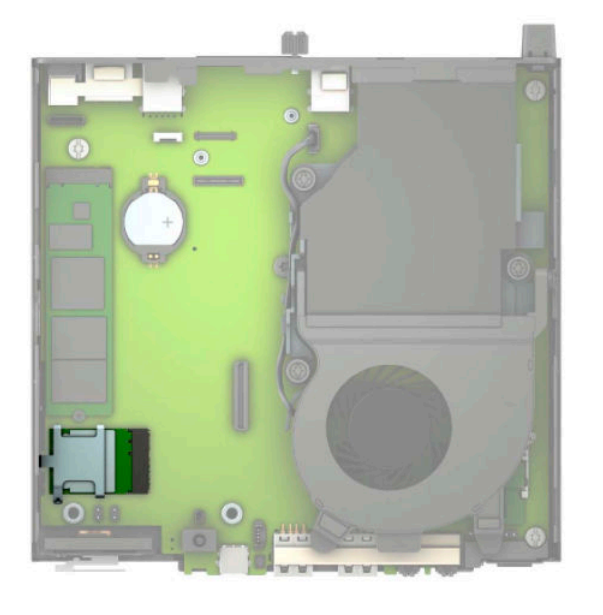

**9.** Odspojite kabele unutarnje antene iz WLAN modula.

Upute možete pronaći u [Zamjena WLAN modula na stranici 25](#page-30-0).

**10.** Pronađite oba položaja za vanjsku antenu na stražnjoj ploči kućišta.

- **11.** Da biste vidjeli značajku zatvarača na lijevoj strani stražnje ploče, uklonite poklopac antene guranjem poklopca antene prema dolje (1) i odvajanjem od ploče (2). Odspojite unutarnju antenu (3) iz kućišta i izvucite kabel unutarnje antene iz kućišta. Umetnite odvijač s ravnom glavom u svaki zatvarač (3) i zakrenite ih kako biste uklonili masku.
	- **W NAPOMENA:** Možda će vam trebati telefonska kliješta da izvadite unutarnji kabel iz kućišta.

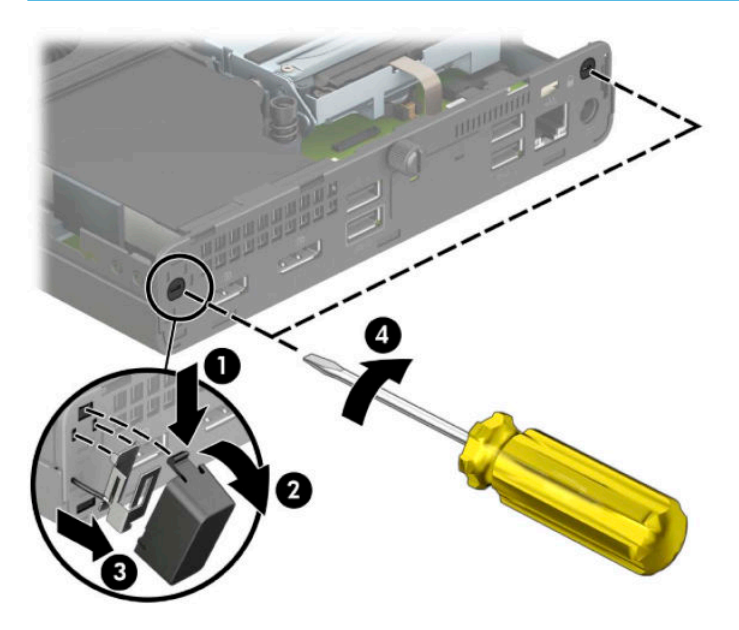

**12.** Kabel vanjske antene provucite kroz svaki otvor (1) i zavrnite antenu (2) u položaj. Pričvrstite nastavak antene (3) i zavrnite ga (4).

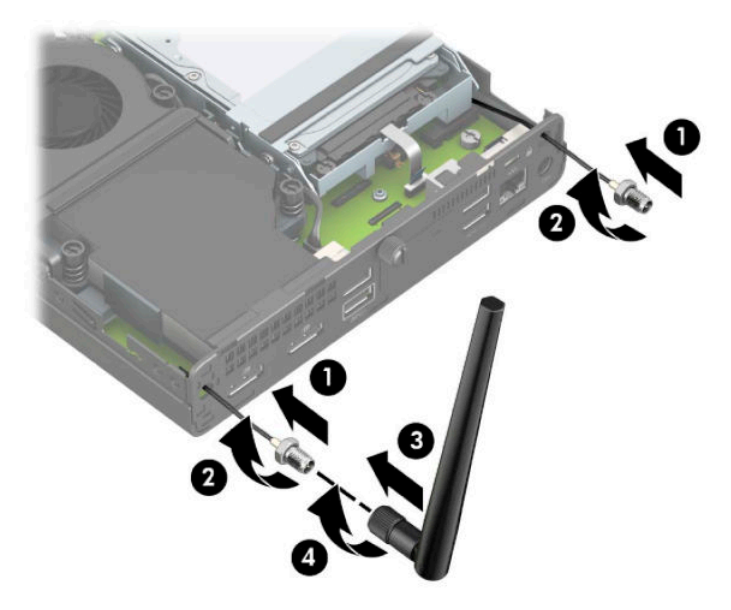

- **13.** Priključite kabele vanjske antene na WLAN modul. Prilikom priključivanja kabela provjerite odgovaraju li naljepnice na kabelima antene odgovarajućim priključcima na WLAN modulu.
- 14. Vratite okvir tvrdog diska ili grafički procesor, ovisno o modelu.

Za modele s tvrdim diskom:

**a.** Spustite okvir tvrdog diska u kućište, a zatim ga gurnite prema naprijed (1). Ugradite dva vijka (2) koji pričvršćuju okvir tvrdog diska za kućište, a zatim spojite kabel tvrdog diska (3) na matičnu ploču. Kabel osigurajte pričvršćivanjem stezaljke kabela tvrdog diska (4) za priključnicu matične ploče.

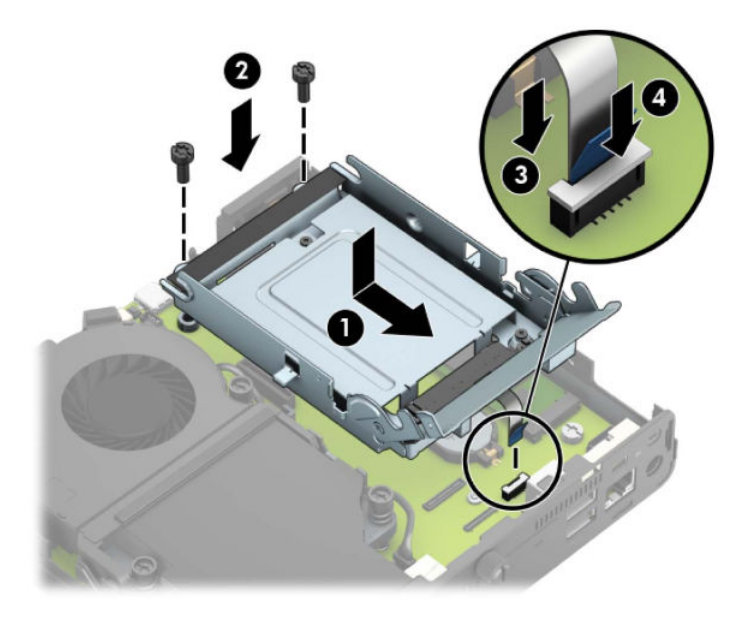

**b.** Poravnajte pričvrsne vijke s utorima na okviru tvrdog diska, pritisnite tvrdi disk u okvir, a zatim ga gurnite prema naprijed (1). Zatim zakrenite zasun tvrdog diska prema dolje (2) kako biste učvrstili tvrdi disk.

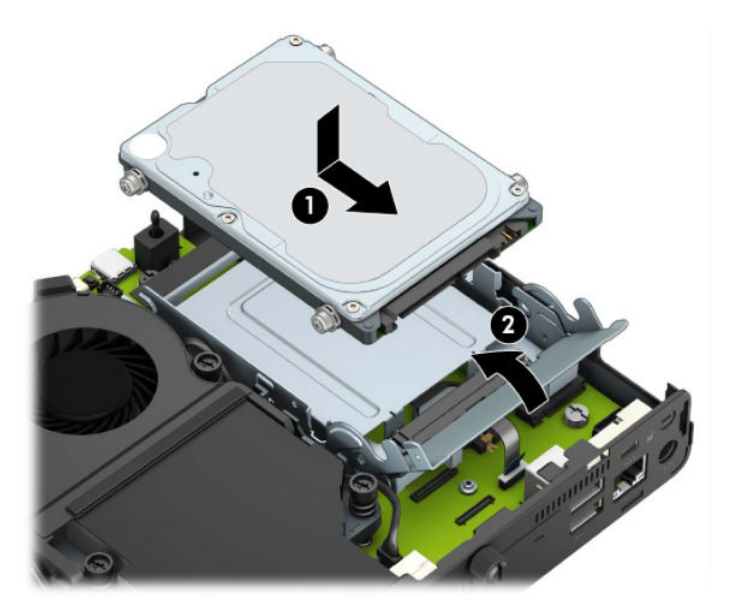

Za modele s grafičkim procesorom:

**a.** Spustite grafički procesor u kućište tako da se poveže s matičnom pločom (1), a zatim pričvrstite grafički procesor na matičnu ploču pomoću tri vijka (2).

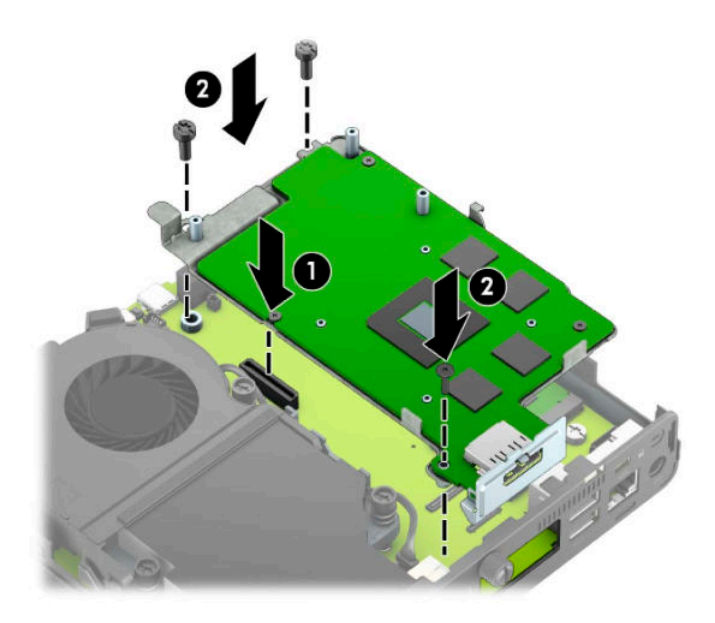

**b.** Postavite sklop ventilatora (1) na grafički procesor. Pričvrstite sklop ventilatora pomoću četiri vijka (2), a zatim spojite kabel sklopa ventilatora (3) na matičnu ploču.

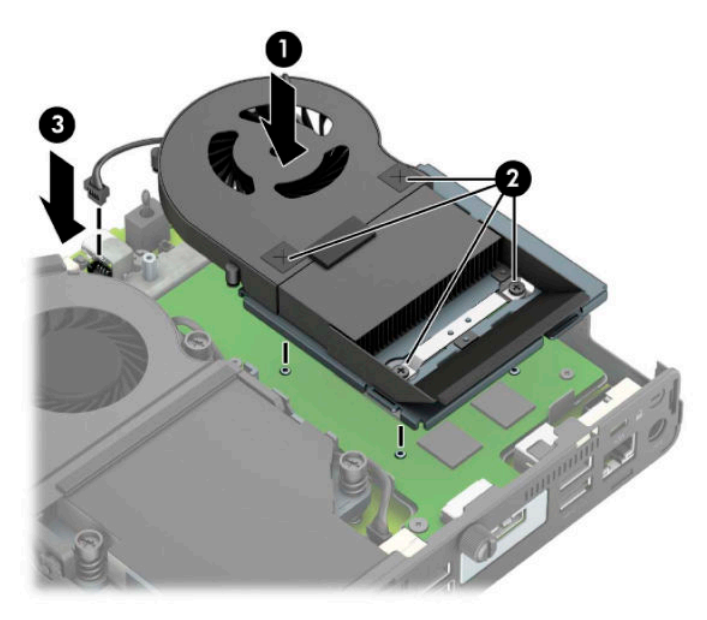

**15.** Vratite pristupnu ploču.

Upute možete pronaći u [Zamjena pristupne ploče računala na stranici 10.](#page-15-0)

- **16.** Ako je računalo bilo na stalku, vratite stalak.
- **17.** Priključite kabel za napajanje i uključite računalo.
- **18.** Pričvrstite sve sigurnosne uređaje koji su bili isključeni dok su poklopac računala ili pristupna ploča bili uklonjeni.

### <span id="page-43-0"></span>**Zamjena baterije**

Baterija koja se isporučuje s računalom napaja sat stvarnog vremena. Prilikom zamjene baterije koristite bateriju identičnu originalnoj bateriji ugrađenoj u računalo. S računalom se isporučuje tanka litijska baterija od 3 volta.

**UPOZORENJE!** Računalo sadrži unutarnju litij-mangan-dioksidnu bateriju. U slučaju nepravilnog rukovanja baterijom postoji opasnost nastanka požara i opekotina. Kako bi se smanjila opasnost od tjelesnih ozljeda:

Nemojte pokušavati ponovno puniti bateriju.

Ne izlažite je temperaturama višim od 60°C (140°F).

Nemojte je rastavljati, razbijati ili bušiti, spajati vanjske kontakte ili je odlagati u vatru ili vodu.

Bateriju zamijenite samo zamjenskom HP-ovom baterijom prikladnom za ovaj proizvod.

**VAŽNO:** Prije zamjene baterija važno je napraviti sigurnosnu kopiju CMOS postavki računala. Prilikom uklanjanja ili zamjene baterije CMOS postavke računala bit će izbrisane.

Statički elektricitet može oštetiti elektroničke dijelove računala i drugih uređaja. Prije provedbe ovih postupaka oslobodite se eventualnog statičkog naboja tako da nakratko dodirnete uzemljeni metalni predmet.

**NAPOMENA:** Životni vijek litijske baterije može se produljiti priključivanjem računala u zidnu električnu utičnicu. Litijska se baterija koristi samo dok računalo NIJE spojeno na električnu utičnicu.

HP preporučuje korisnicima recikliranje iskorištenih elektroničkih dijelova, HP-ovih originalnih punjenja za pisače i baterija koje se mogu puniti. Detaljnije informacije o programima recikliranja potražite na [http://www.hp.com/recycle.](http://www.hp.com/recycle)

- **1.** Uklonite/isključite sve sigurnosne uređaje koji sprječavaju otvaranje računala.
- **2.** Uklonite sve prijenosne medije iz računala, poput USB izbrisivih memorijskih pogona.
- **3.** Pravilno isključite računalo kroz operacijski sustav, a zatim isključite vanjske uređaje.
- **4.** Izvadite kabel napajanja iz električne utičnice i odvojite vanjske uređaje.
- **VAŽNO:** Bez obzira je li računalo uključeno ili isključeno, matična će ploča biti pod naponom sve dok je sustav priključen na aktivnu utičnicu. Da biste spriječili oštećenje unutarnjih komponenti, prije otvaranja računala morate odspojiti kabel za napajanje od izvora napajanja.
- **5.** Ako je računalo na postolju, skinite ga s postolja i položite dolje.
- **6.** Skinite pristupnu ploču računala.

Upute možete pronaći u [Uklanjanje pristupne ploče računala na stranici 9.](#page-14-0)

**7.** Da biste pristupili bateriji morate ukloniti okvir tvrdog diska ili grafički procesor, ovisno o modelu.

Za modele s tvrdim diskom:

**a.** Okrenite zasun tvrdog diska prema gore (1) da biste oslobodili tvrdi disk iz okvira. Gurnite disk unatrag prema stražnjem dijelu kućišta dok se ne zaustavi te ga podignite prema gore i izvan kaveza (2).

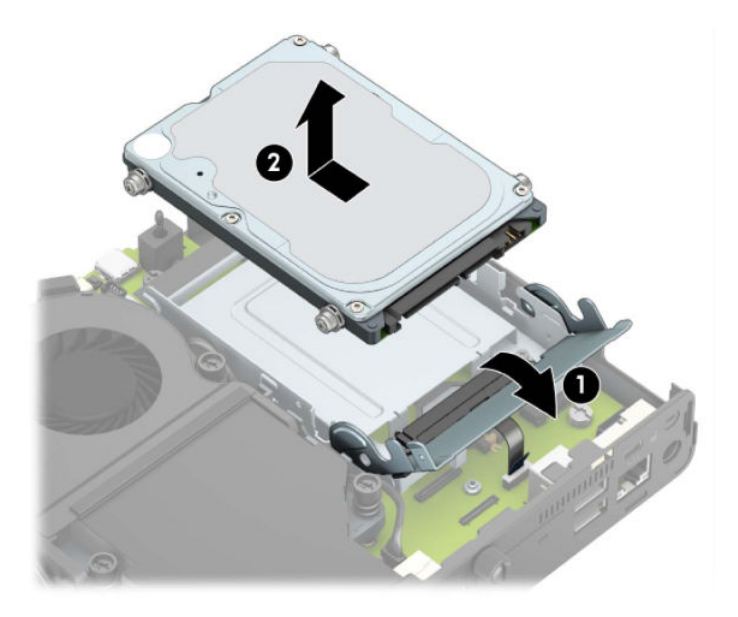

**b.** Uklonite stezaljku kabela tvrdog diska s priključnice na matičnoj ploči (1). Odspojite kabel tvrdog diska (2) iz matične ploče pomoću jezičca na kabelu, a potom uklonite dva vijka (3) koji pričvršćuju okvir tvrdog diska za kućište. Povucite okvir tvrdog diska unatrag i podignite ga (4) iz kućišta.

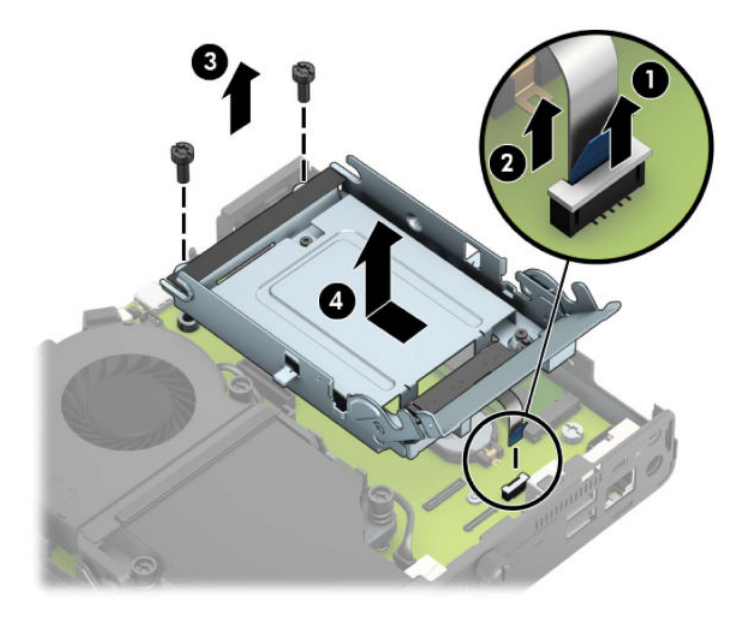

Za modele s grafičkim procesorom:

**a.** Odspojite kabel ventilatora (1) od matične ploče. Otpustite četiri vijka (2) na sklopu ventilatora, a zatim podignite sklop ventilatora (3) iz kućišta.

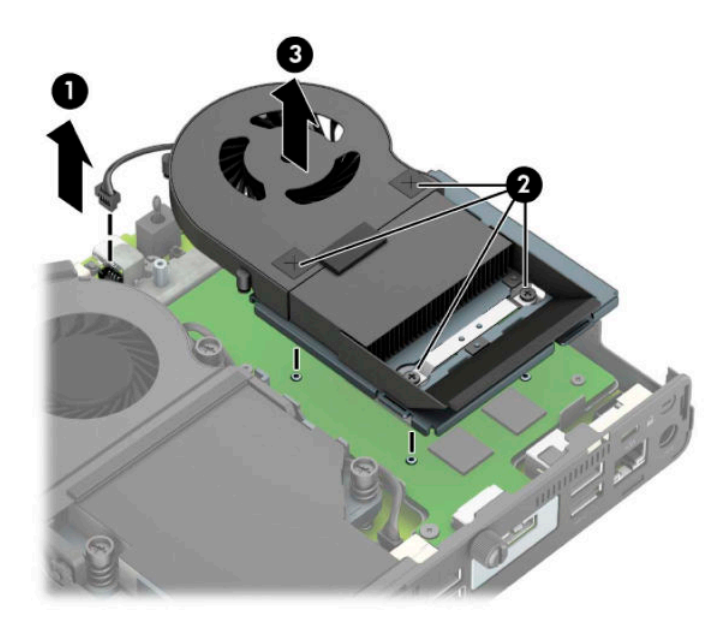

**b.** Uklonite tri vijka (1) koji pričvršćuju grafički procesor za kućište, a zatim podignite grafički procesor (2) iz kućišta.

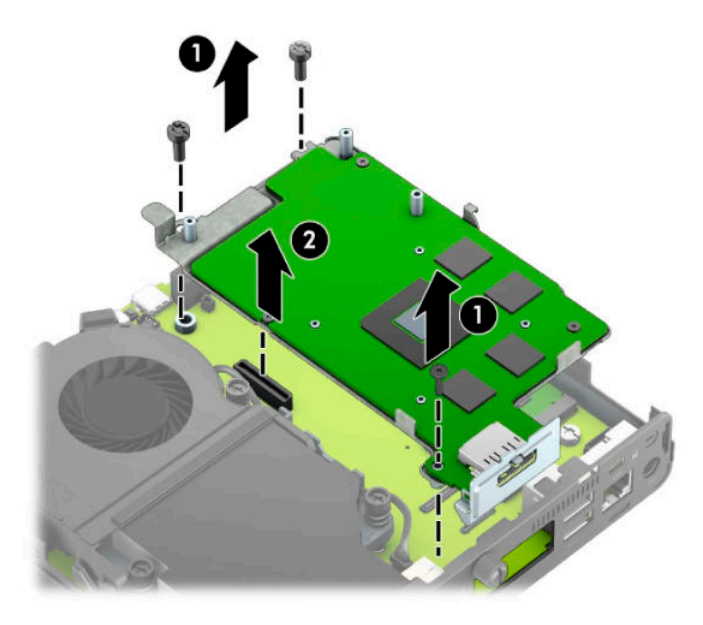

**8.** Pronađite bateriju i držač baterije na matičnoj ploči.

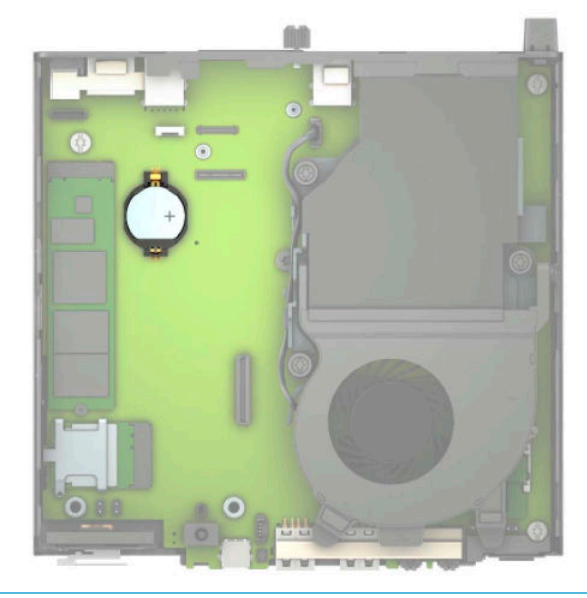

- **NAPOMENA:** Za uklanjanje i zamjenu baterije ćete možda morati upotrijebiti mali alat, poput pincete ili šiljastih kliješta.
- **9.** Podignite bateriju iz držača.

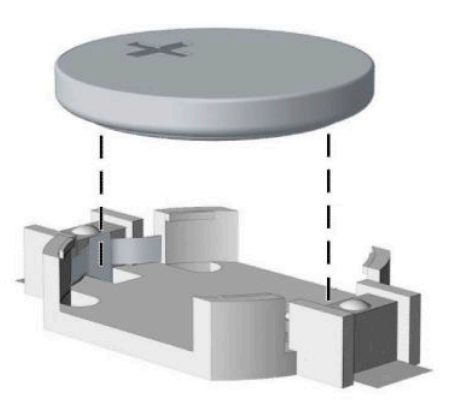

- **10.** Gurnite zamjensku bateriju u položaj, pozitivni pol prema gore. Držač će automatski pričvrstiti bateriju na njezinom mjestu.
- 11. Vratite okvir tvrdog diska ili grafički procesor, ovisno o modelu.

Za modele s tvrdim diskom:

**a.** Spustite okvir tvrdog diska u kućište, a zatim ga gurnite prema naprijed (1). Ugradite dva vijka (2) koji pričvršćuju okvir tvrdog diska za kućište, a zatim spojite kabel tvrdog diska (3) na matičnu ploču. Kabel osigurajte pričvršćivanjem stezaljke kabela tvrdog diska (4) za priključnicu matične ploče.

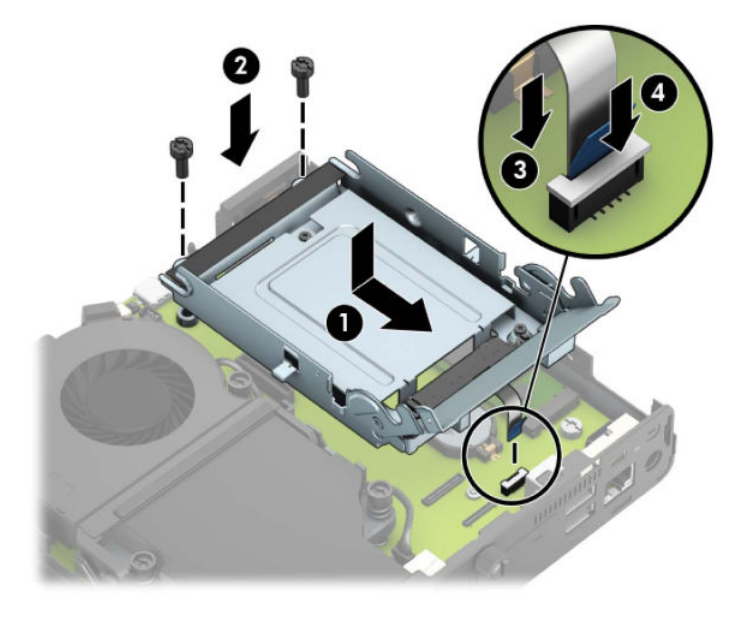

**b.** Poravnajte pričvrsne vijke s utorima na okviru tvrdog diska, pritisnite tvrdi disk u okvir, a zatim ga gurnite prema naprijed (1). Zatim zakrenite zasun tvrdog diska prema dolje (2) kako biste učvrstili tvrdi disk.

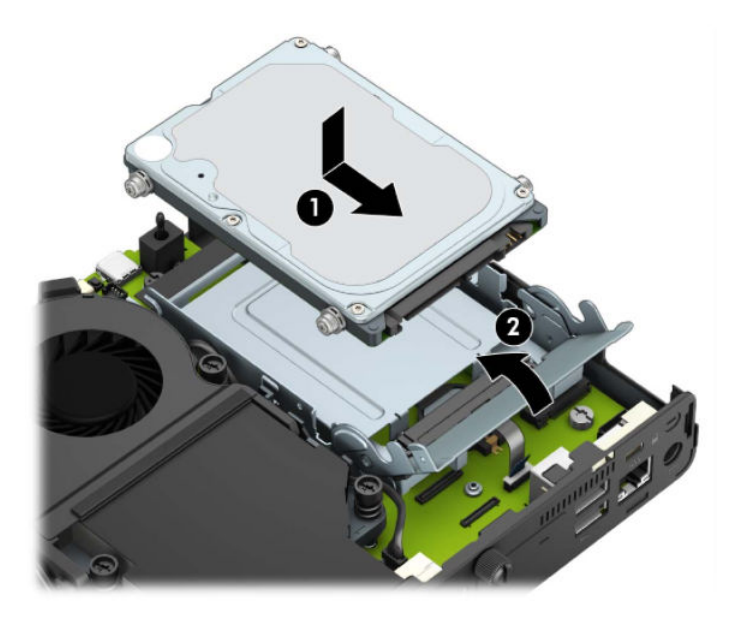

Za modele s grafičkim procesorom:

a. Spustite grafički procesor u kućište tako da se poveže s matičnom pločom (1), a zatim pričvrstite grafički procesor na matičnu ploču pomoću tri vijka (2).

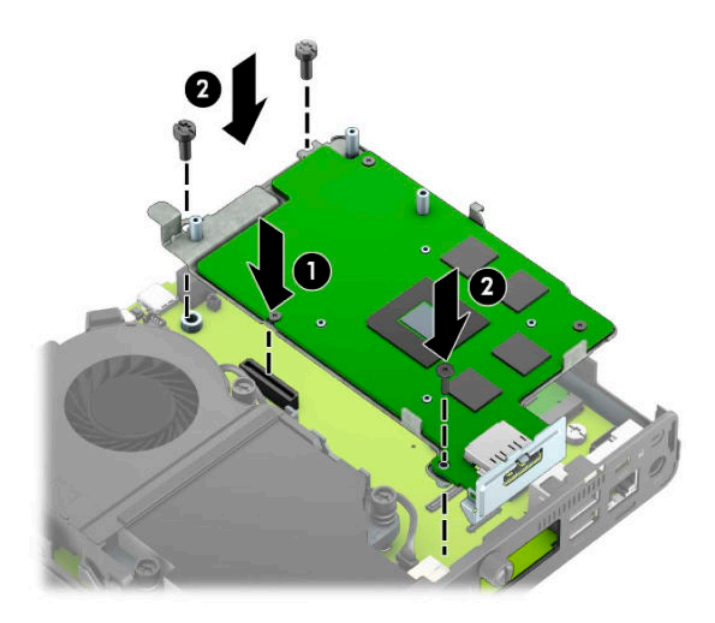

**b.** Postavite sklop ventilatora (1) na grafički procesor. Pričvrstite sklop ventilatora pomoću četiri vijka (2), a zatim spojite kabel sklopa ventilatora (3) na matičnu ploču.

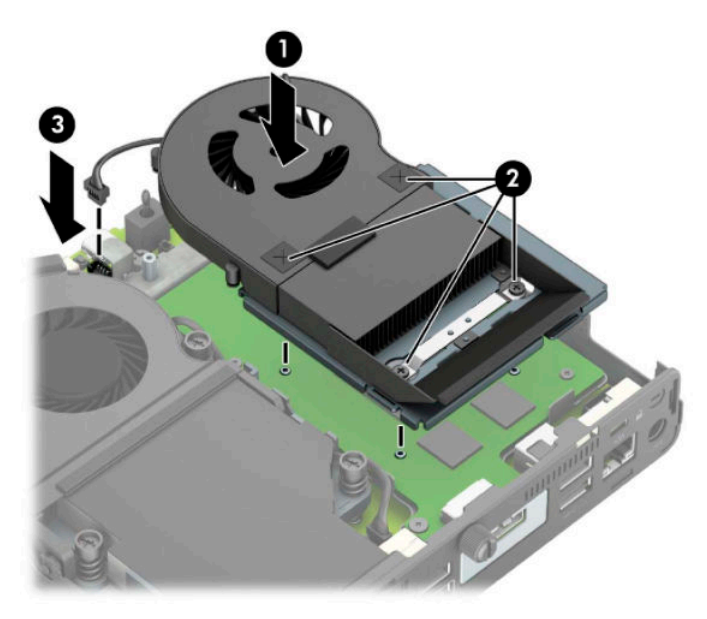

- **12.** Vratite pristupnu ploču računala.
- **13.** Ako je računalo bilo na stalku, vratite stalak.
- **14.** Priključite kabel za napajanje i uključite računalo.
- **15.** Pričvrstite sve sigurnosne uređaje koji su bili isključeni dok je pristupna ploča bila uklonjena.
- **16.** Ponovo postavite datum i vrijeme, svoje lozinke i sve posebne postavke sustava pomoću uslužnog programa Computer Setup.

### <span id="page-49-0"></span>**Sinkroniziranje opcionalne bežične tipkovnice ili miša**

Tipkovnica i miš sinkroniziraju se u tvornici. Ako ne rade, izvadite i zamijenite baterije. Ako tipkovnica i miš i dalje nisu sinkronizirani, slijedite ovaj postupak kako biste ih ručno ponovno sinkronizirali.

**1.** Umetnite prijemnik u USB priključak na računalu. Ako vaše računalo ima samo USB SuperSpeed priključke, priključite prijemnik u USB SuperSpeed priključak.

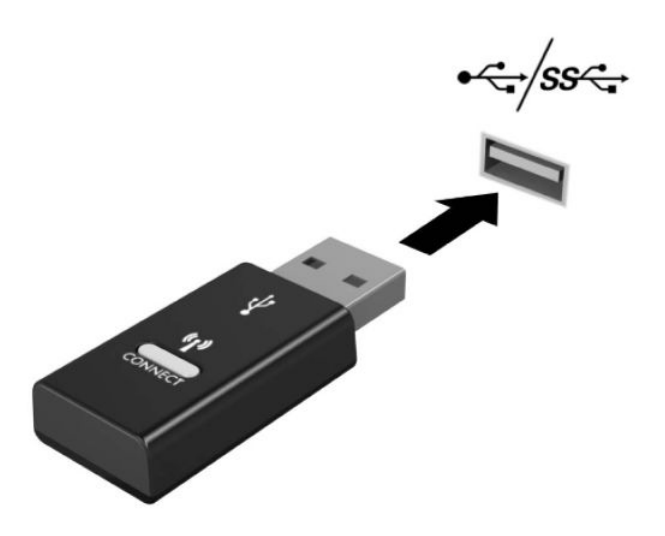

**2.** Da biste izbjegli smetnju signala s USB SuperSpeed uređajem, udaljite prijemnik najmanje 3 cm od USB SuperSpeed uređaja.

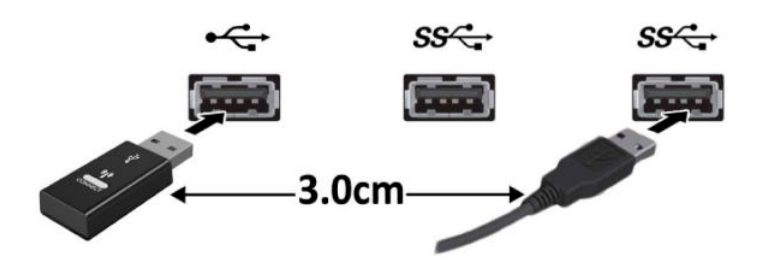

**3.** Na prijemniku pritisnite gumb za povezivanje i držite ga približno pet sekundi. Žaruljica statusa na prijemniku bljeskat će otprilike 30 sekundi nakon što pritisnete gumb za povezivanje.

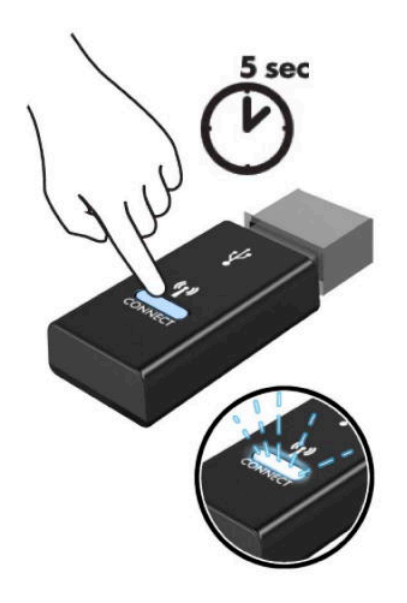

**4.** Dok žaruljica statusa na prijemniku treperi, pritisnite gumb za povezivanje na donjoj strani tipkovnice na pet-deset sekundi. Nakon što otpustite gumb za povezivanje, žaruljica statusa na prijemniku prestat će treperiti, što znači da su uređaji sinkronizirani.

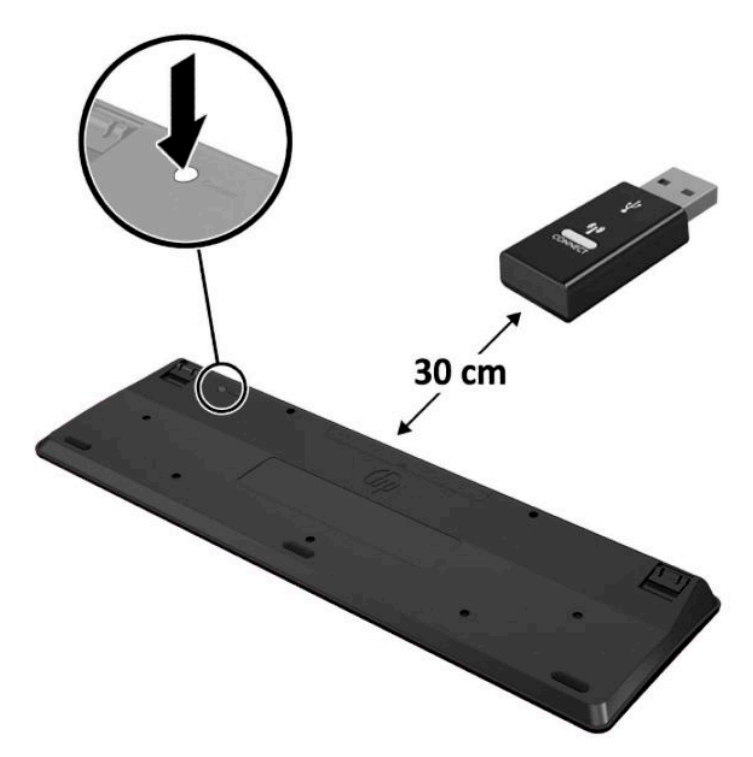

**5.** Na prijemniku pritisnite gumb za povezivanje i držite ga približno pet sekundi. Žaruljica statusa na prijemniku bljeskat će otprilike 30 sekundi nakon što pritisnete gumb za povezivanje.

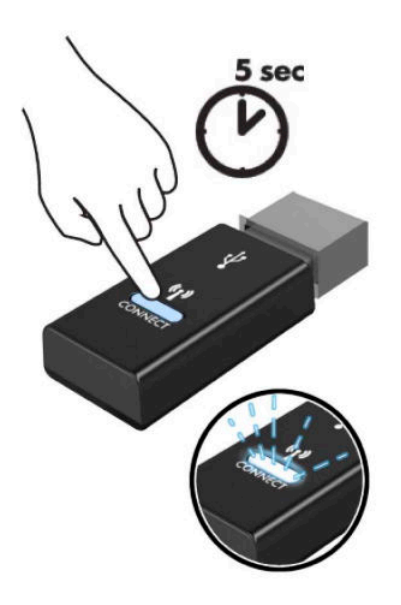

**6.** Dok žaruljica statusa na prijemniku treperi, pritisnite gumb za povezivanje na donjoj strani miša na petdeset sekundi. Nakon što otpustite gumb za povezivanje, žaruljica statusa na prijemniku prestat će treperiti, što znači da su uređaji sinkronizirani.

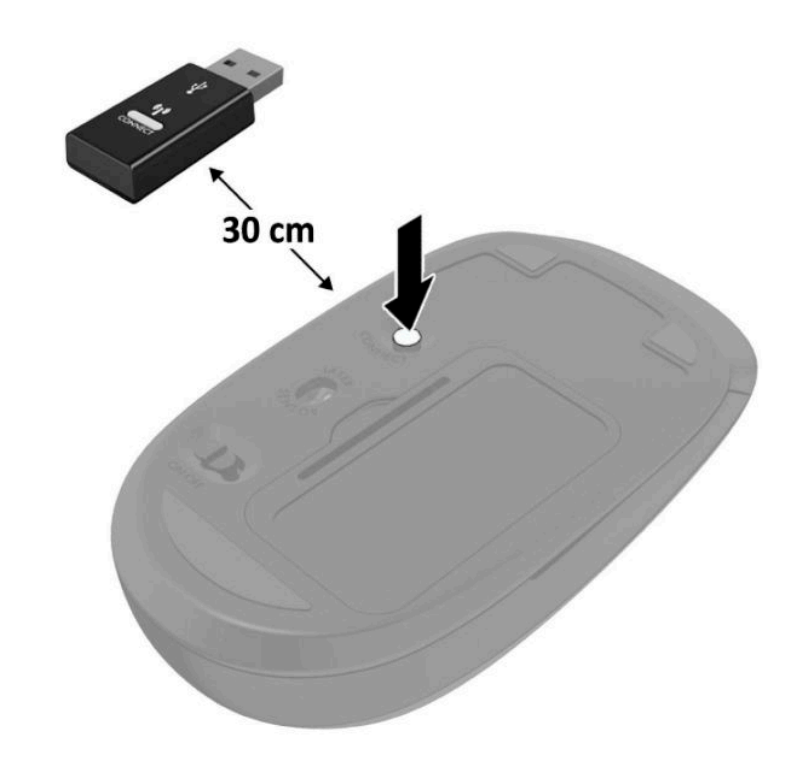

**NAPOMENA:** Ako tipkovnica i miš i dalje ne rade, uklonite i zamijenite baterije. Ako tipkovnica i miš i dalje nisu sinkronizirani, ponovno sinkronizirajte tipkovnicu i miš.

# <span id="page-52-0"></span>**A Elektrostatičko pražnjenje**

Pražnjenje statičkog elektriciteta iz prstiju ili drugih vodiča može oštetiti matičnu ploču ili ostale osjetljive uređaje. Ovakva vrsta oštećenja može smanjiti vijek trajanja uređaja.

### **Sprečavanje elektrostatičkog oštećenja**

Elektrostatičko oštećenje možete spriječiti poštivanjem ovih mjera opreza:

- Proizvode što manje dirajte rukama i spremajte ih u spremnike zaštićene od elektrostatičkog pražnjenja.
- Dijelove osjetljive na elektrostatsko pražnjenje držite u spremnicima sve dok se ne budu ugrađivali u računala bez statičkog elektriciteta.
- Dijelove postavite na uzemljenu površinu prije vađenja iz spremnika.
- Nemojte dodirivati nožice, vodiče ili elektroničke sklopove.
- Uvijek budite električno neutralni prije dodirivanja osjetljivih dijelova ili sklopova.

### **Načini uzemljenja**

Postoji nekoliko načina uzemljenja. Prilikom rukovanja dijelovima osjetljivima na statički elektricitet koristite neki od sljedećih postupaka:

- Koristite vrpcu za zglavak koja je kabelom za uzemljenje povezana s uzemljenim računalom ili kućištem računala. Vrpce za zaglavak fleksibilne su vrpce s najmanje 1 megaomom +/- 10 posto otpora u kabelima za uzemljenje. Da bi uzemljenje bilo što bolje, vrpcu zategnite da bude u što boljem dodiru s kožom.
- Koristite vrpce za petu, stopalo ili cipele. Vrpce nosite na obje noge dok stojite na provodljivim podovima ili podnim prostirkama.
- Koristite vodljive alate.
- Koristite prijenosni servisni komplet sa savitljivom radnom prostirkom za odvođenje statičkog elektriciteta.

Ako na raspolaganju nemate predloženi pribor za pravilno uzemljenje, obratite se ovlaštenu HP-ovom zastupniku, prodavaču ili serviseru.

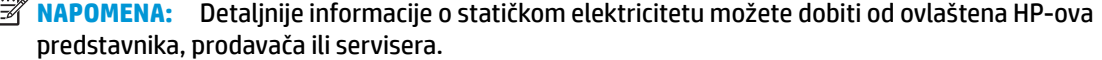

## <span id="page-53-0"></span>**B Smjernice za rad s računalom, rutinsko održavanje i priprema za transport**

### **Smjernice za rad s računalom i rutinsko održavanje**

Slijedite ove smjernice kako biste ispravno pripremili i održavali računalo i monitor:

- Računalo ne izlažite pretjeranoj vlazi, izravnoj sunčevoj svjetlosti i ekstremnim temperaturama.
- Koristite računalo na stabilnoj i ravnoj površini. Ostavite oko 10,2 cm (4 inča) slobodnog prostora na svim ventiliranim stranama računala i iznad monitora kako bi se omogućio potrebni protok zraka.
- Nemojte blokirati bilo koje otvore za prozračivanje ili dotok zraka i tako blokirati protok zraka u računalu. Nemojte postavljati tipkovnicu čije su nožice spuštene izravno ispred računala jer i to ograničava protok zraka.
- Ne koristite računalo kad je poklopac pristupne ploče ili bilo koji poklopac utora kartice za proširenje uklonjen.
- Ne stavljajte računala jedno na drugo i ne smještajte ih tako blizu da se topli zrak iz njihovih sustava hlađenja miješa.
- Ako će računalo raditi u zasebnom kućištu, na tom kućištu moraju postojati otvori za prozračivanje i dotok zraka, a sve gore navedene smjernice za rad i dalje će vrijediti.
- Tekućine držite podalje od računala i tipkovnice.
- Ničime nemojte pokrivati otvore za prozračivanje na monitoru.
- Instalirajte ili omogućite značajke za upravljanje napajanjem u sklopu operativnog sustava ili drugog softvera, uključujući stanja mirovanja.
- Uvijek isključite računalo prije nego što:
	- Vanjski dio računala čistite mekom, vlažnom krpom. Korištenjem sredstva za čišćenje može se oštetiti boja ili lak.
	- Povremeno obrišete sve strane računala na kojima postoje otvori za prozračivanje. Níti, prašina i ostala strana tijela mogu blokirati otvore i ograničiti protok zraka.

#### <span id="page-54-0"></span>**Priprema za transport**

Tijekom pripreme računala za prijevoz pridržavajte se ovih savjeta:

**1.** Izradite sigurnosnu kopiju datoteka s tvrdog diska na vanjskom uređaju za pohranu. Provjerite jesu li mediji sa sigurnosnim kopijama tijekom prijevoza ili pohranjivanja izloženi električnim ili magnetskim impulsima.

**W NAPOMENA:** Tvrdi se disk automatski zaključava nakon isključivanja napajanja sustava.

- **2.** Uklonite i pohranite sve prijenosne medije.
- **3.** Isključite računalo i vanjske uređaje.
- **4.** Izvadite kabel napajanja iz električne utičnice, a zatim iz računala.
- **5.** Iskopčajte dijelove sustava i vanjske uređaje iz izvora napajanja, a zatim iz računala.
	- **W NAPOMENA:** Prije prijevoza računala provjerite jesu li sve kartice ispravno ugrađene i učvršćene u utore na matičnoj ploči.
- **6.** Dijelove sustava i vanjske uređaje zapakirajte u originalno ili slično pakiranje, s dovoljno zaštitnog materijala.

# <span id="page-55-0"></span>**C Pristupačnost**

HP projektira, proizvodi i iznosi na tržište proizvode i usluge koje može koristiti svatko, uključujući osobe s posebnim potrebama, bilo u samostalnoj izvedbi ili uz odgovarajuće tehnologije za olakšani pristup.

#### **Podržane tehnologije za olakšani pristup**

HP-ovi proizvodi podržavaju veliki broj tehnologija operacijskog sustava za olakšani pristup i mogu se konfigurirati za rad s dodatnim tehnologijama za olakšani pristup. Dodatne informacije o tehnologijama za olakšani pristup potražite koristeći značajku Pretraživanje.

**X NAPOMENA:** Za dodatne informacije o određenom proizvodu za olakšani pristup, kontaktirajte korisničku podršku za taj proizvod.

#### **Kontaktiranje korisničke podrške**

Neprestano radimo na poboljšanju pristupačnosti naših proizvoda i usluga i cijenimo povratne informacije korisnika. Ako ste iskusili probleme s nekim proizvodom ili nam želite ispričati o nekoj značajki pristupačnosti koja vam je bila od pomoći, pozovite nas na (888) 259-5707, od ponedjeljka do petka, u terminu od 6.00 do 21.00 sat, Stjenjačko vrijeme. Ako ste gluhi ili imate problema sa sluhom i koristite TRS/VRS/WebCapTel, za tehničku podršku ili pitanja o pristupačnosti obratite nam se na broj (877) 656-7058 od ponedjeljka do petka od 6.00 do 21.00 sat po sjevernoameričkom planinskom vremenu.

**EZ NAPOMENA:** Podrška je samo na engleskom jeziku.

## <span id="page-56-0"></span>**Kazalo**

#### **B**

baterija ugradnja [38](#page-43-0) uklanjanje [38](#page-43-0)

#### **E**

elektrostatičko pražnjenje, sprečavanje oštećenja [47](#page-52-0)

#### **K**

komponente sa stražnje strane [3](#page-8-0) komponente s prednje strane [2](#page-7-0)

#### **M**

memorijski moduli maksimum [11](#page-16-0) specifikacije [11](#page-16-0) ugradnja [11](#page-16-0) uklanjanje [11](#page-16-0) utori [11](#page-16-0) miš bežična sinkronizacija [44](#page-49-0) mjesto serijskog broja [3](#page-8-0) montiranje računala [5](#page-10-0)

#### **P**

priključak kabela napajanja [7](#page-12-0) priprema za transport [49](#page-54-0) pristupačnost [50](#page-55-0) pristupna ploča uklanjanje [9](#page-14-0) zamjena [10](#page-15-0) product ID location (mjesto identifikacijskog broja proizvoda) [3](#page-8-0)

#### **R**

rupe za montiranje VESA [5](#page-10-0)

#### **S**

sigurnosna blokada ugradnja [6](#page-11-0) sinkronizacije bežične tipkovnice i miša [44](#page-49-0) smjernice za rad s računalom [48](#page-53-0) smjernice za ugradnju [8](#page-13-0) smjernice za ventilaciju [48](#page-53-0) specifikacije, memorijski moduli [11](#page-16-0) statički disk ugradnja [19](#page-24-0) uklanjanje [19](#page-24-0) stavljanje u okomiti položaj [4](#page-9-0)

#### **T**

tipkovnica bežična sinkronizacija [44](#page-49-0) tvrdi disk ugradnja [17](#page-22-0) uklanjanje [16](#page-21-0)

#### **U**

ugradnja baterija [38](#page-43-0) memorijski moduli [11](#page-16-0) pristupna ploča računala [10](#page-15-0) sigurnosna blokada [6](#page-11-0) statički disk [19](#page-24-0) tvrdi disk [17](#page-22-0) vanjska antena [32](#page-37-0) WLAN modul [25](#page-30-0) uklanjanje baterija [38](#page-43-0) memorijski moduli [11](#page-16-0) pristupna ploča računala [9](#page-14-0) statički disk [19](#page-24-0) tvrdi disk [16](#page-21-0) WLAN modul [25](#page-30-0)

#### **V**

vanjska antena ugradnja [32](#page-37-0)

#### **W**

WLAN modul ugradnja [25](#page-30-0) uklanjanje [25](#page-30-0)